### Inspiron 15 5000 Series Uputstvo za vlasnika

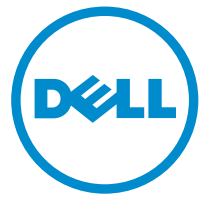

Kompjuterski model: Inspiron 5545 Model sa regulacijom: P39F Tip sa regulacijom: P39F002

### Napomene, oprez i upozorenja

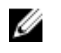

NAPOMENA: NAPOMENA ukazuje na važne informacije koje će vam pomoći da iskoristite računar na bolji način.

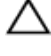

OPREZ: OPREZ ukazuje na potencijalno oštećenje hardvera ili gubitak podataka i saopštava vam kako da izbegnete problem.

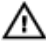

UPOZORENJE: UPOZORENJE ukazuje na potencijalno oštećenje imovine, telesne povrede i smrtni ishod.

Autorsko pravo **©** 2014 Dell Inc. Sva prava zadržana. Ovaj proizvod je zaštićen zakonima o zaštiti autorskih prava i intelektualnoj svojini u SAD i međunarodnim zakonima. Dell™ i logotip Dell su zaštitni znaci kompanije Dell Inc. u Sjedinjenim Američkim Državama i/ili drugim pravnim nadležnostima. Svi ostali znaci i imena ovde navedeni mogu biti zaštitni znaci svojih vlasnika.

2014 - 06

Rev. A00

# Sadržaj

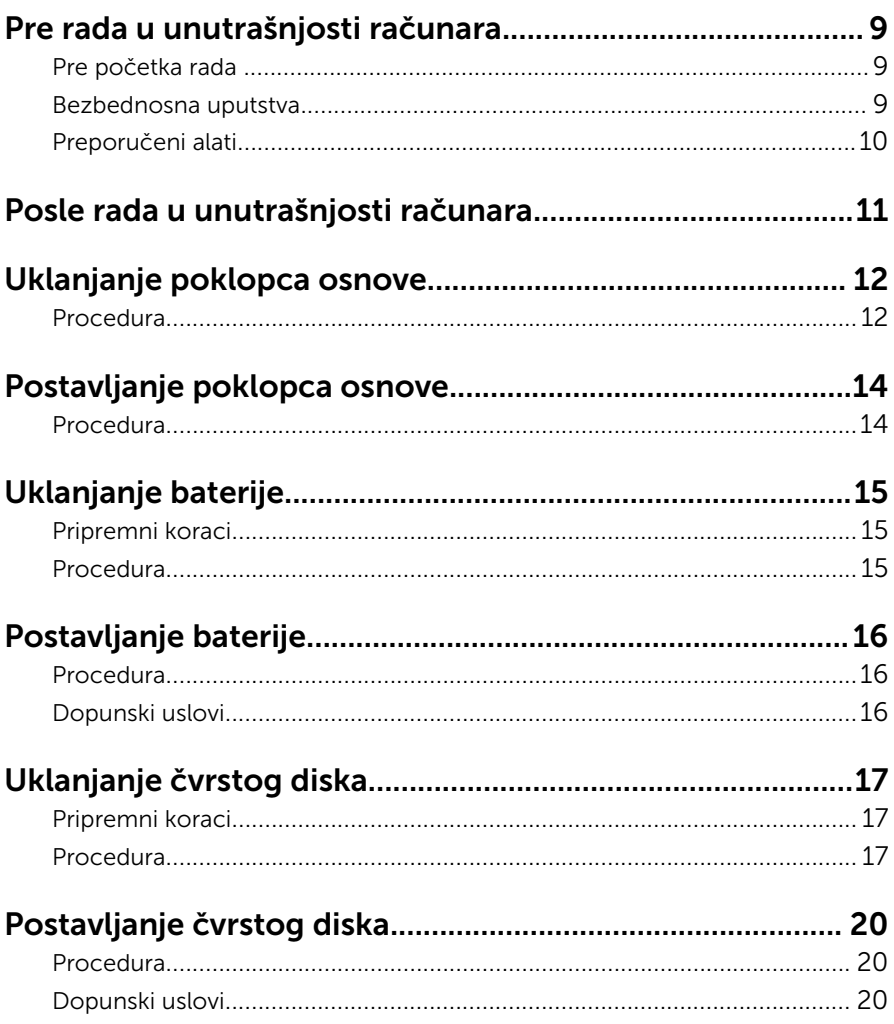

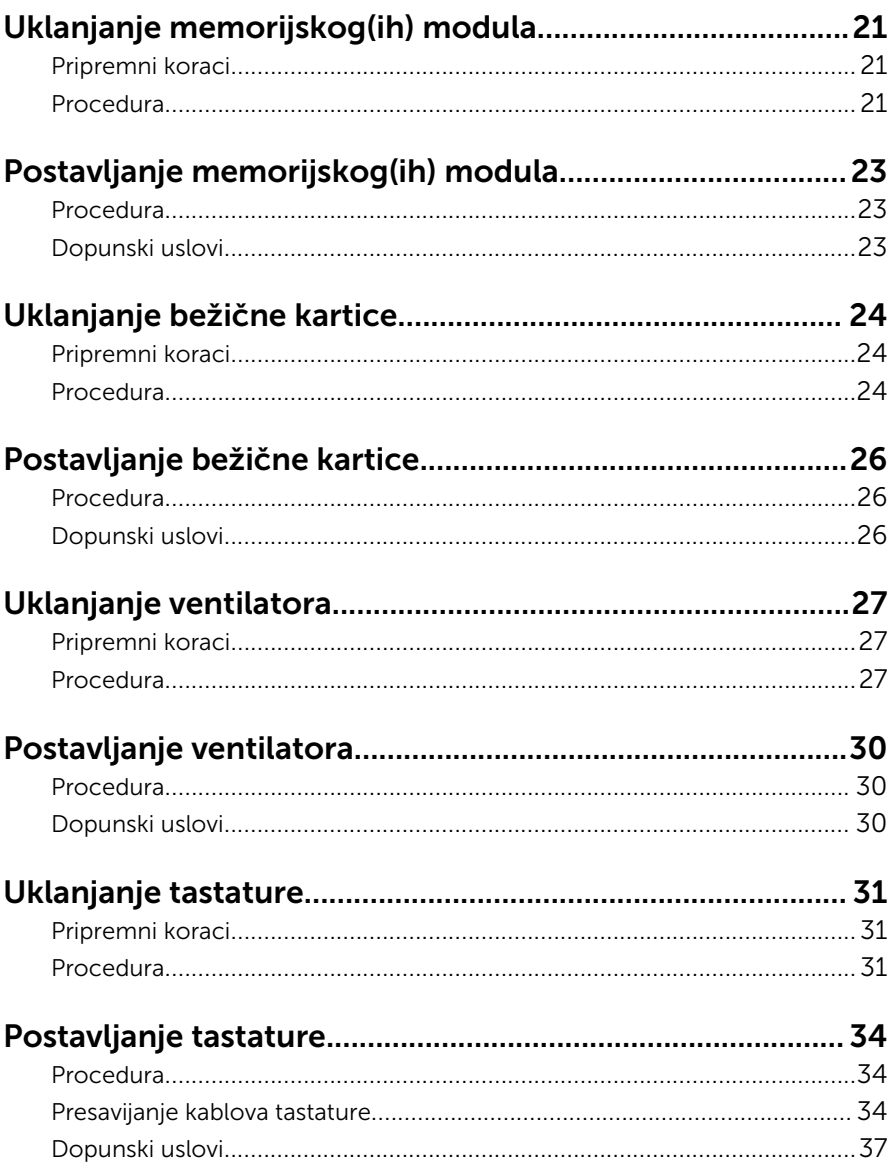

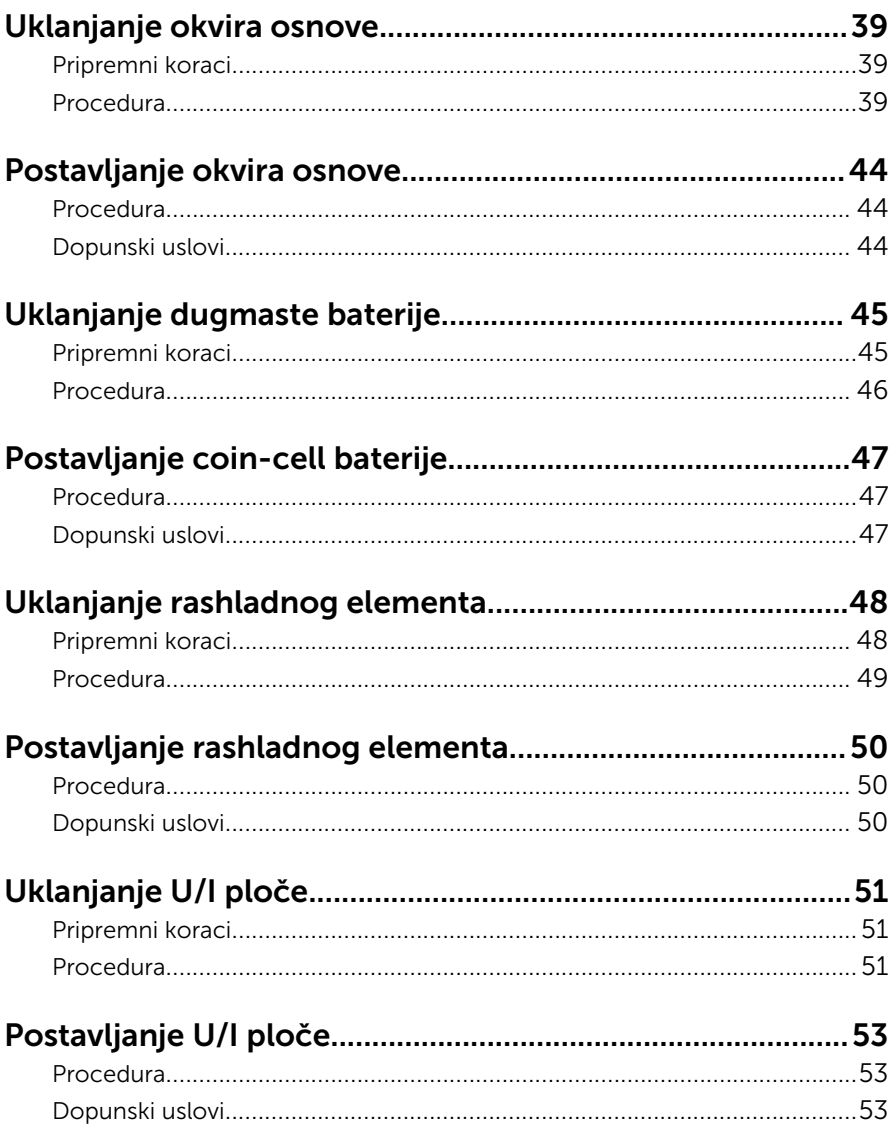

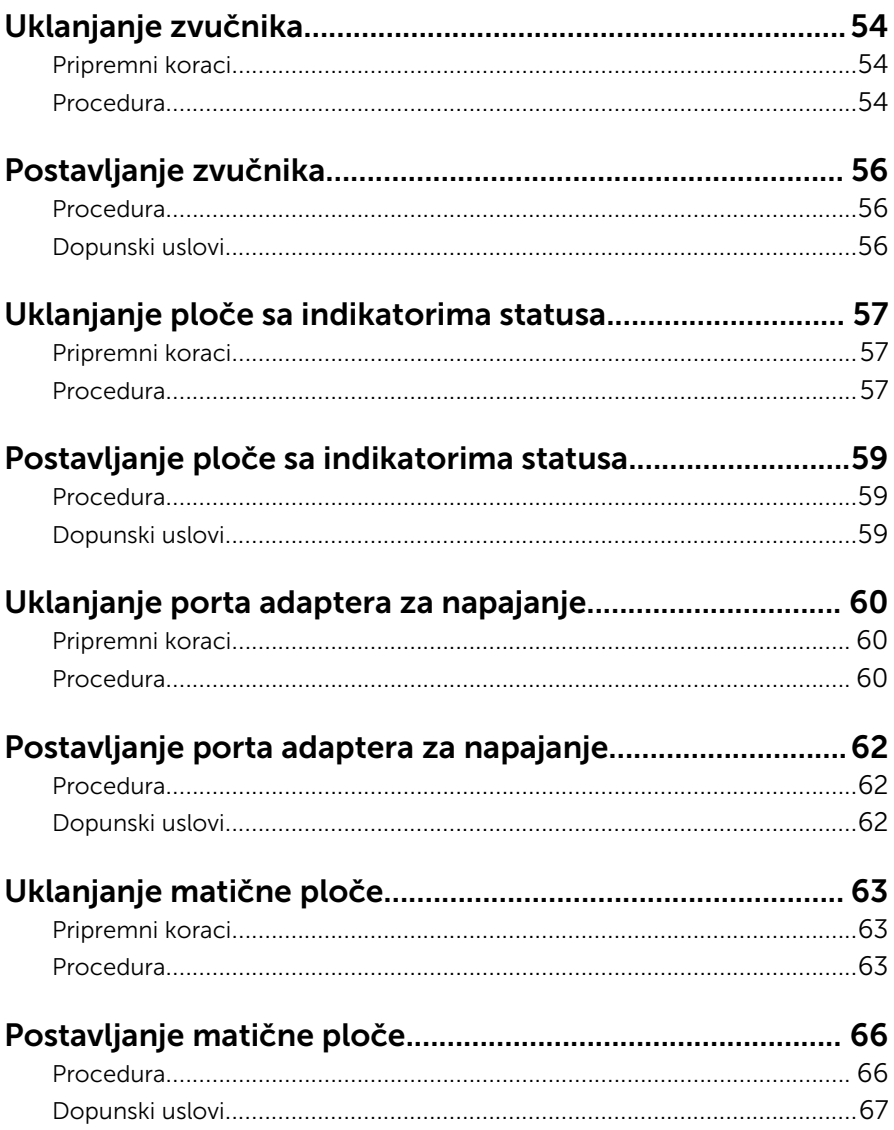

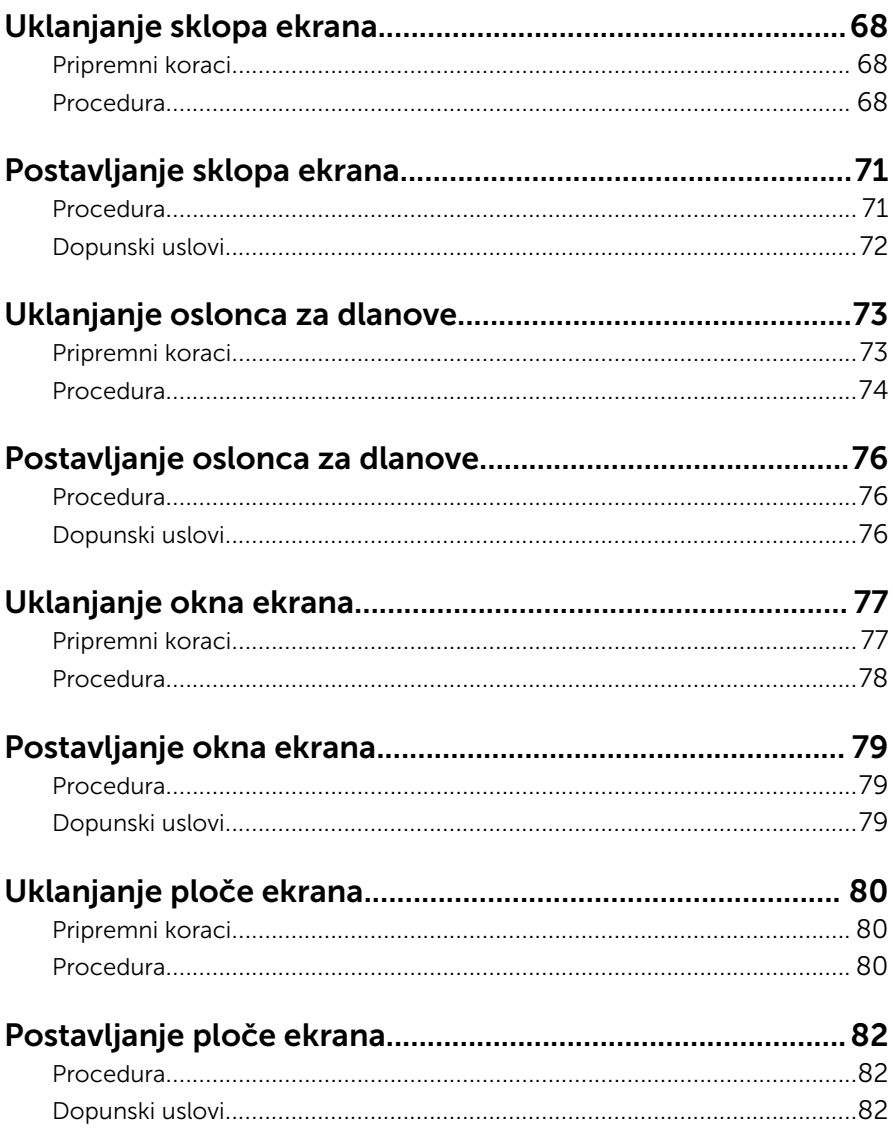

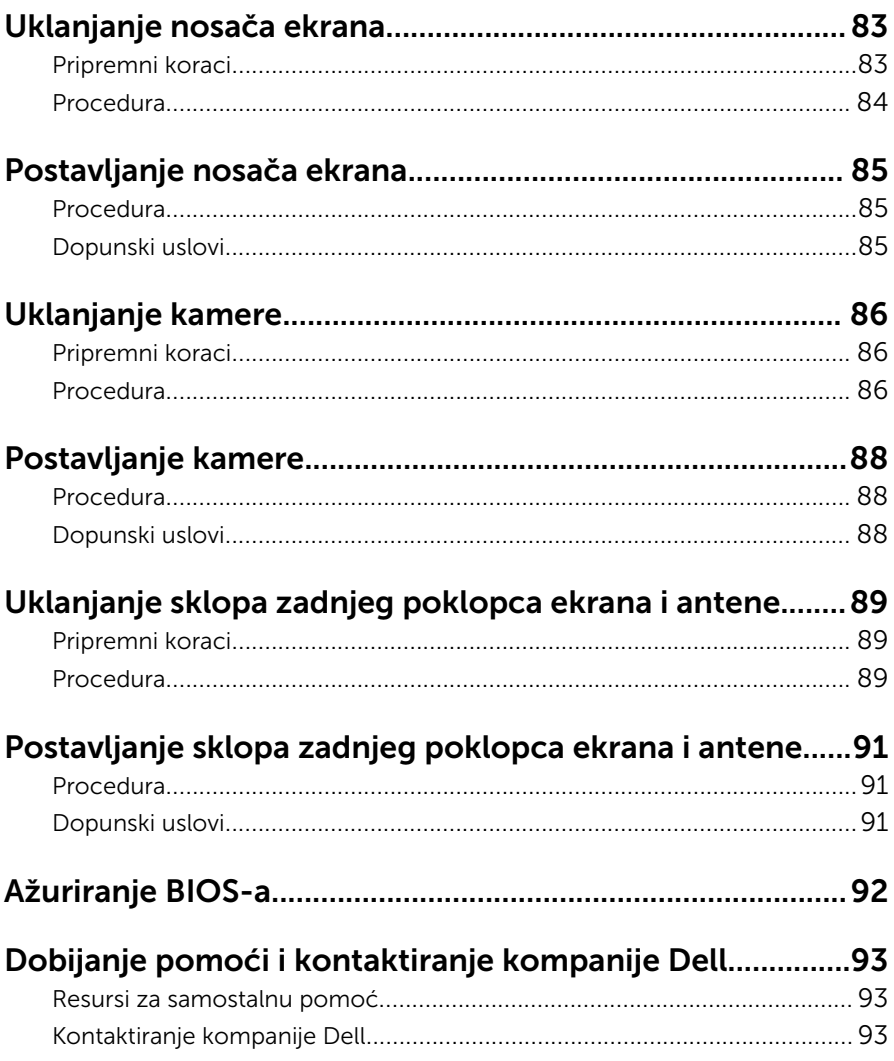

### <span id="page-8-0"></span>Pre rada u unutrašnjosti računara

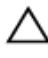

OPREZ: Da biste sprečili oštećenje komponenti i kartica, držite ih za ivice i izbegavajte da dodirujete pinove i kontakte.

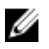

NAPOMENA: Slike u ovom dokumentu se mogu razlikovati u odnosu na vaš računar u zavisnosti od poručene konfiguracije.

### Pre početka rada

- 1 Sačuvajte i zatvorite sve otvorene datoteke i zatvorite sve otvorene programe.
- 2 Isključite računar.
	- Windows 8.1: Na ekranu Početak, kliknite ili kucnite na ikonu za napajanje  $\mathbf{\Theta} \rightarrow$  Iskliuči.

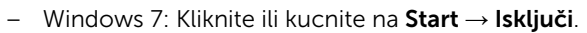

NAPOMENA: Ako koristite različite operativne sisteme, pogledajte dokumentaciju vašeg operativnog sistema u vezi uputstava za isključivanje.

- 3 Isključite računar i sve priključene uređaje iz pripadajućih električnih utičnica.
- 4 Odspojite sve kablove, kao što su kablovi telefona, kablovi za mrežu itd, sa vašeg računara.
- 5 Odspojite sve priključene uređaje i periferne uređaje, kao što su tastatura, miš, monitor, itd, sa vašeg računara.
- 6 Uklonite medijsku karticu ili optički disk iz računara, ako je moguće.

#### Bezbednosna uputstva

Koristite sledeće bezbednosne smernice kako biste zaštitili računar od mogućih oštećenja i osigurali vašu ličnu bezbednost.

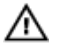

UPOZORENJE: Pre rada u unutrašnjosti računara pročitajte bezbednosne informacije koje ste dobili uz računar. Za dodatne informacije o najboljim praksama pogledajte početnu stranu za usklađenost sa propisima na dell.com/regulatory\_compliance.

<span id="page-9-0"></span>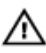

UPOZORENJE: Odspojite sve izvore napajanja pre nego što otvorite poklopac ili ploče računara. Nakon rada u unutrašnjosti računara, vratite sve poklopce, ploče i zavrtnje pre nego što računar povežete na izvor napajanja.

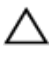

OPREZ: Da biste sprečili oštećenje računara, uverite se da je radna površina ravna i čista.

OPREZ: Da biste sprečili oštećenje komponenti i kartica, držite ih za ivice i izbegavajte da dodirujete pinove i kontakte.

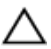

OPREZ: Samo sertifikovan tehničar je ovlašćen za skidanje poklopca računara i pristupanje bilo kojoj komponenti unutar računara. Pogledajte bezbednosna uputstva u vezi iscrpnih informacija o merama opreza, radu u unutrašnjosti računara i zaštiti od elektrostatičkog pražnjenja.

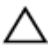

OPREZ: Pre nego što dodirnete unutrašnjost računara, uzemljite se dodirivanjem neobojene metalne površine, kao što je metal na zadnjoj strani računara. Dok radite, povremeno dodirujte neobojenu metalnu površinu kako biste odstranili statički elektricitet koji bi mogao da ošteti unutrašnje komponente.

OPREZ: Kada odspojite kabl, povucite ga za konektor ili držač, a ne za sam kabl. Neki kablovi imaju konektore sa zaštitnim držačima ili leptirastim zavrtnjima koje morate popustiti pre odspajanja kabla. Pri odspajanju kablova, vodite računa da budu poravnati kako bi se sprečilo savijanje pinova konektora. Pri povezivanju kablova, uverite se da su portovi i konektor pravilno orijentisani i poravnati.

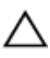

OPREZ: Da biste odspojili mrežni kabl, prvo isključite kabl iz računara a zatim isključite kabl iz mrežnog uređaja.

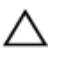

OPREZ: Pritisnite i izvadite instaliranu karticu iz čitača medijskih kartica.

#### Preporučeni alati

Za procedure u ovom dokumentu mogu se zahtevati sledeći alati:

- Philips odvrtač
- Plastična olovka

### <span id="page-10-0"></span>Posle rada u unutrašnjosti računara

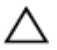

#### OPREZ: Zaostali ili slobodni zavrtnji ostavljeni u računaru mogu ozbiljno oštetiti računar.

- 1 Postavite sve zavrtnje i uverite se da se unutar računara ne nalaze zaostali zavrtnji.
- 2 Priključite sve eksterne uređaje, periferne uređaje i kablove koje ste uklonili pre rada na računaru.
- 3 Postavite medijske kartice, diskove i drugi deo (delove) koje ste uklonili pre rada na računaru.
- 4 Priključite računar i sve povezane uređaje u odgovarajuće električne utičnice.
- 5 Uključite računar.

## <span id="page-11-0"></span>Uklanjanje poklopca osnove

UPOZORENJE: Pre rada u unutrašnjosti računara, pročitajte bezbednosne informacije koje ste dobili uz računar i sledite korake u delu [Pre rada u unutrašnjosti računara](#page-8-0). Nakon rada u unutrašnjosti računara, sledite uputstva u delu [Nakon rada u unutrašnjosti računara](#page-10-0). Za dodatne informacije o najboljim praksama pogledajte početnu stranu za usklađenost sa propisima na dell.com/ regulatory\_compliance.

#### Procedura

- 1 Zatvorite ekran i preokrenite računar.
- 2 Uklonite zavrtnje kojima je poklopac osnove pričvršćen za okvir osnove.

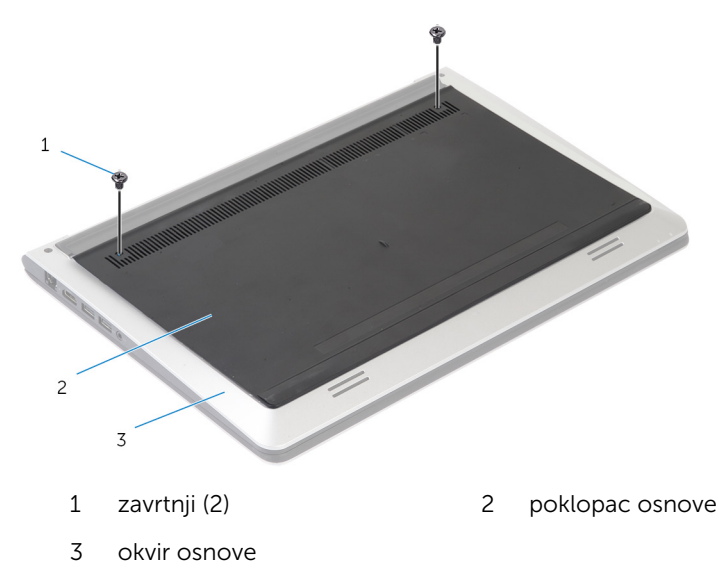

Pomoću plastične olovke odvojite poklopac osnove od okvira osnove.

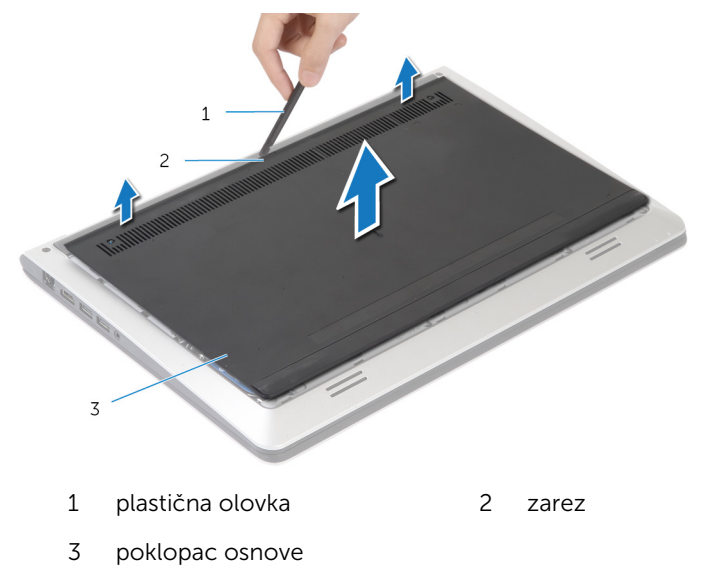

### <span id="page-13-0"></span>Postavljanje poklopca osnove

UPOZORENJE: Pre rada u unutrašnjosti računara, pročitajte bezbednosne informacije koje ste dobili uz računar i sledite korake u delu [Pre rada u unutrašnjosti računara](#page-8-0). Nakon rada u unutrašnjosti računara, sledite uputstva u delu [Nakon rada u unutrašnjosti računara](#page-10-0). Za dodatne informacije o najboljim praksama pogledajte početnu stranu za usklađenost sa propisima na dell.com/ regulatory\_compliance.

#### Procedura

- 1 Gurnite držače na poklopcu osnove u okvir osnove i učvrstite poklopac osnove na mesto.
- 2 Postavite zavrtnje kojima je poklopac osnove pričvršćen za okvir osnove.

# <span id="page-14-0"></span>Uklanjanje baterije

UPOZORENJE: Pre rada u unutrašnjosti računara, pročitajte bezbednosne informacije koje ste dobili uz računar i sledite korake u delu [Pre rada u unutrašnjosti računara](#page-8-0). Nakon rada u unutrašnjosti računara, sledite uputstva u delu [Nakon rada u unutrašnjosti računara](#page-10-0). Za dodatne informacije o najboljim praksama pogledajte početnu stranu za usklađenost sa propisima na dell.com/ regulatory\_compliance.

#### Pripremni koraci

Uklonite [poklopac osnove](#page-11-0).

#### Procedura

- 1 Uklonite zavrtnje kojima je baterija pričvršćena za okvir osnove.
- 2 Pomoću držača gurnite i podignite bateriju sa okvira osnove.

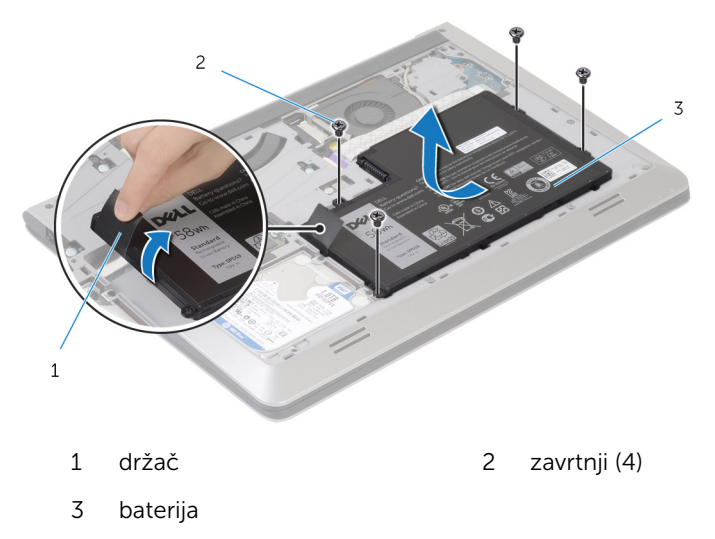

3 Preokrenite računar, otvorite ekran i pritisnite dugme za napajanje na oko 5 sekundi da biste uzemljili matičnu ploču.

## <span id="page-15-0"></span>Postavljanje baterije

UPOZORENJE: Pre rada u unutrašnjosti računara, pročitajte bezbednosne informacije koje ste dobili uz računar i sledite korake u delu [Pre rada u unutrašnjosti računara](#page-8-0). Nakon rada u unutrašnjosti računara, sledite uputstva u delu [Nakon rada u unutrašnjosti računara](#page-10-0). Za dodatne informacije o najboljim praksama pogledajte početnu stranu za usklađenost sa propisima na dell.com/ regulatory\_compliance.

#### Procedura

- 1 Poravnajte otvore za zavrtnje baterije sa otvorima za zavrtnje na okviru osnove i pritisnite bateriju da biste je priključili na konektor baterije.
- 2 Postavite zavrtnje kojima je baterija pričvršćena za okvir osnove.

#### Dopunski uslovi

Postavite [poklopac osnove.](#page-13-0)

# <span id="page-16-0"></span>Uklanjanje čvrstog diska

UPOZORENJE: Pre rada u unutrašnjosti računara, pročitajte bezbednosne informacije koje ste dobili uz računar i sledite korake u delu [Pre rada u unutrašnjosti računara](#page-8-0). Nakon rada u unutrašnjosti računara, sledite uputstva u delu [Nakon rada u unutrašnjosti računara](#page-10-0). Za dodatne informacije o najboljim praksama pogledajte početnu stranu za usklađenost sa propisima na dell.com/ regulatory\_compliance.

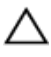

OPREZ: Čvrsti diskovi su osetljivi. Budite pažljivi kada rukujete čvrstim diskom.

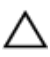

OPREZ: Da biste izbegli gubitak podataka, nemojte uklanjati čvrsti disk kada je računar uključen ili u režimu spavanja.

### Pripremni koraci

- 1 Uklonite [poklopac osnove](#page-11-0).
- 2 Uklonite [bateriju](#page-14-0).

#### Procedura

1 Uklonite zavrtnje kojima je sklop čvrstog diska pričvršćen za okvir osnove.

Pomoću držača podignite i izvadite sklop čvrstog diska iz okvira osnove.

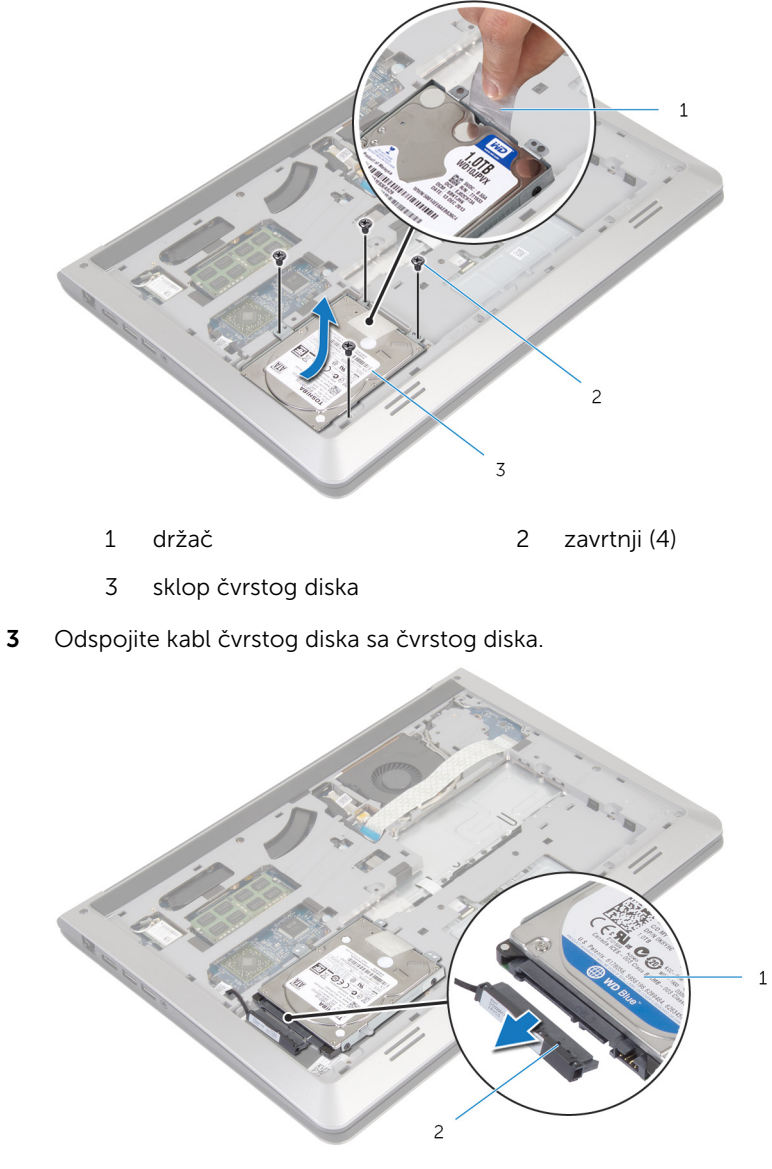

sklop čvrstog diska 2 kabl čvrstog diska

Uklonite zavrtnje koji učvršćuju nosač čvrstog diska za čvrsti disk.

Podignite i izvadite čvrsti disk iz nosača čvrstog diska.

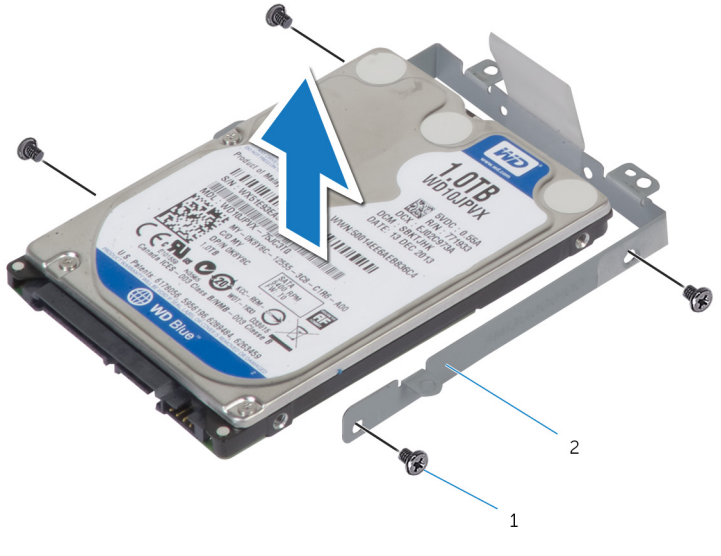

zavrtnji (4) 2 nosač čvrstog diska

## <span id="page-19-0"></span>Postavljanje čvrstog diska

UPOZORENJE: Pre rada u unutrašnjosti računara, pročitajte bezbednosne informacije koje ste dobili uz računar i sledite korake u delu [Pre rada u unutrašnjosti računara](#page-8-0). Nakon rada u unutrašnjosti računara, sledite uputstva u delu [Nakon rada u unutrašnjosti računara](#page-10-0). Za dodatne informacije o najboljim praksama pogledajte početnu stranu za usklađenost sa propisima na dell.com/ regulatory\_compliance.

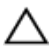

OPREZ: Čvrsti diskovi su osetljivi. Budite pažljivi kada rukujete čvrstim diskom.

#### Procedura

- 1 Postavite čvrsti disk u nosač čvrstog diska i poravnajte otvore za zavrtnje na nosaču čvrstog diska za otvorima za zavrtnje na čvrstom disku.
- 2 Postavite zavrtnje kojima je nosač čvrstog diska pričvršćen za čvrsti disk.
- 3 Povežite kabl čvrstog diska za čvrsti disk.
- 4 Gudnite čvrsti disk u okvir osnove i poravnajte otvore za zavrtnje na sklopu čvrstog diska sa otvorima za zavrtnje na okviru osnove.
- 5 Postavite zavrtnje kojima je sklop čvrstog diska pričvršćen za okvir osnove.

#### Dopunski uslovi

- 1 Postavite [bateriju](#page-15-0).
- 2 Postavite [poklopac osnove.](#page-13-0)

### <span id="page-20-0"></span>Uklanjanje memorijskog(ih) modula

UPOZORENJE: Pre rada u unutrašnjosti računara, pročitajte ⚠ bezbednosne informacije koje ste dobili uz računar i sledite korake u delu [Pre rada u unutrašnjosti računara](#page-8-0). Nakon rada u unutrašnjosti računara, sledite uputstva u delu [Nakon rada u unutrašnjosti računara](#page-10-0). Za dodatne informacije o najboljim praksama pogledajte početnu stranu za usklađenost sa propisima na dell.com/ regulatory compliance.

#### Pripremni koraci

- 1 Uklonite [poklopac osnove](#page-11-0).
- 2 Uklonite [bateriju](#page-14-0).

#### Procedura

1 Vrhovima prstiju razdvojite pričvrsne spone na stranama priključka memorijskog modula dok memorijski modul ne iskoči.

Gurnite i uklonite memorijski modul iz priključka memorijskog modula.

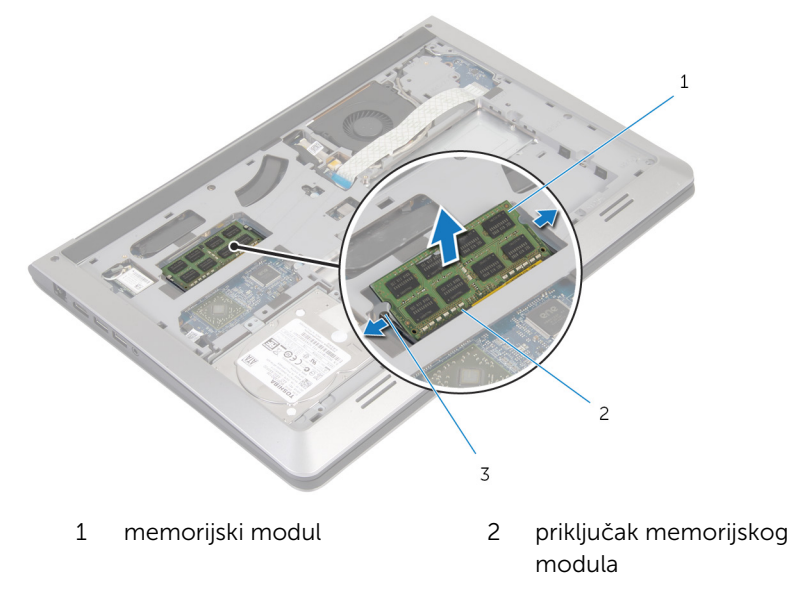

pričvrsne spone

### <span id="page-22-0"></span>Postavljanje memorijskog(ih) modula

UPOZORENJE: Pre rada u unutrašnjosti računara, pročitajte ⚠ bezbednosne informacije koje ste dobili uz računar i sledite korake u delu [Pre rada u unutrašnjosti računara](#page-8-0). Nakon rada u unutrašnjosti računara, sledite uputstva u delu [Nakon rada u unutrašnjosti računara](#page-10-0). Za dodatne informacije o najboljim praksama pogledajte početnu stranu za usklađenost sa propisima na dell.com/ regulatory compliance.

#### Procedura

- 1 Poravnajte zarez na memorijskom modulu sa držačem na priključku memorijskog modula.
- 2 Gurnite čvrsto memorijski modul u konektor pod uglom i pritisnite memorijski modul nadole tako da "klikne" u ležište.

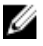

NAPOMENA: Ako ne čujete klik, uklonite memorijski modul i ponovo ga instalirajte.

#### Dopunski uslovi

- 1 Postavite [bateriju](#page-15-0).
- 2 Postavite [poklopac osnove.](#page-13-0)

# <span id="page-23-0"></span>Uklanjanje bežične kartice

UPOZORENJE: Pre rada u unutrašnjosti računara, pročitajte ∧ bezbednosne informacije koje ste dobili uz računar i sledite korake u delu [Pre rada u unutrašnjosti računara](#page-8-0). Nakon rada u unutrašnjosti računara, sledite uputstva u delu [Nakon rada u unutrašnjosti računara](#page-10-0). Za dodatne informacije o najboljim praksama pogledajte početnu stranu za usklađenost sa propisima na dell.com/ regulatory\_compliance.

#### Pripremni koraci

- 1 Uklonite [poklopac osnove](#page-11-0).
- 2 Uklonite [bateriju](#page-14-0).

#### Procedura

- 1 Odvojite kablove antene sa bežične kartice.
- 2 Uklonite zavrtanj kojim je bežična kartica pričvršćena za matičnu ploču.

Podignite bežičnu karticu, a zatim je gurnite i uklonite sa matične ploče.

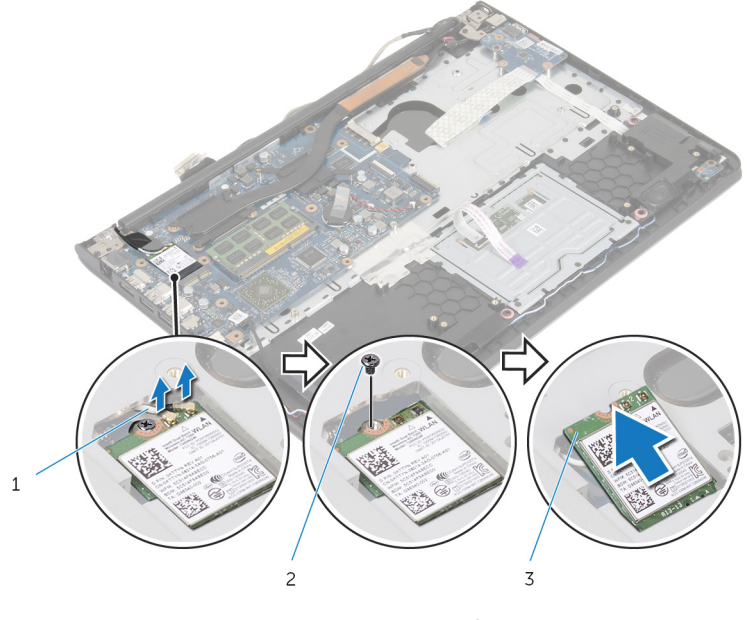

- kablovi antene 2 zavrtanj
- bežična kartica

# <span id="page-25-0"></span>Postavljanje bežične kartice

UPOZORENJE: Pre rada u unutrašnjosti računara, pročitajte bezbednosne informacije koje ste dobili uz računar i sledite korake u delu [Pre rada u unutrašnjosti računara](#page-8-0). Nakon rada u unutrašnjosti računara, sledite uputstva u delu [Nakon rada u unutrašnjosti računara](#page-10-0). Za dodatne informacije o najboljim praksama pogledajte početnu stranu za usklađenost sa propisima na dell.com/ regulatory\_compliance.

#### Procedura

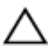

#### OPREZ: Da biste sprečili oštećenje bežične kartice, ne postavljajte kablove ispod nje.

- 1 Poravnajte zarez na bežičnoj kartici sa držačem na priključku bežične kartice i gurnite karticu u priključak.
- 2 Postavite zavrtanj kojim je bežična kartica pričvršćena za matičnu ploču.
- 3 Povežite kablove antene sa bežičnom karticom. Sledeća tabela prikazuje šemu boja kablova aneten za bežičnu karticu koju podržava vaš računar:

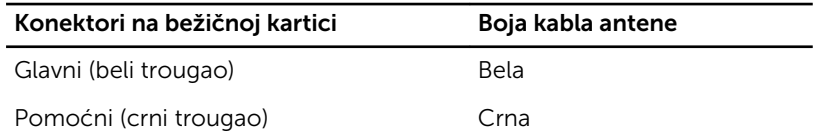

#### Dopunski uslovi

- 1 Postavite [bateriju](#page-15-0).
- 2 Postavite [poklopac osnove.](#page-13-0)

# <span id="page-26-0"></span>Uklanjanje ventilatora

UPOZORENJE: Pre rada u unutrašnjosti računara, pročitajte bezbednosne informacije koje ste dobili uz računar i sledite korake u delu [Pre rada u unutrašnjosti računara](#page-8-0). Nakon rada u unutrašnjosti računara, sledite uputstva u delu [Nakon rada u unutrašnjosti računara](#page-10-0). Za dodatne informacije o najboljim praksama pogledajte početnu stranu za usklađenost sa propisima na dell.com/ regulatory\_compliance.

#### Pripremni koraci

- 1 Uklonite [poklopac osnove](#page-11-0).
- 2 Uklonite [bateriju](#page-14-0).

#### Procedura

- 1 Podignite rezu i odvojite kabl U/I ploče od matične ploče.
- 2 Odlepite kabl U/I ploče sa ventilatora.

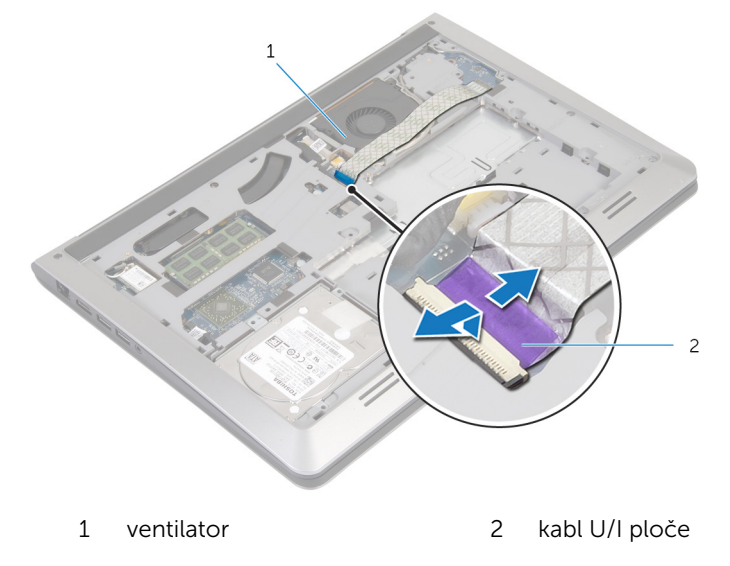

**3** Odspojite kabl ekrana sa matične ploče.

Pribeležite putanju kabla ekrana i izvadite kabl iz vođica za usmeravanje.

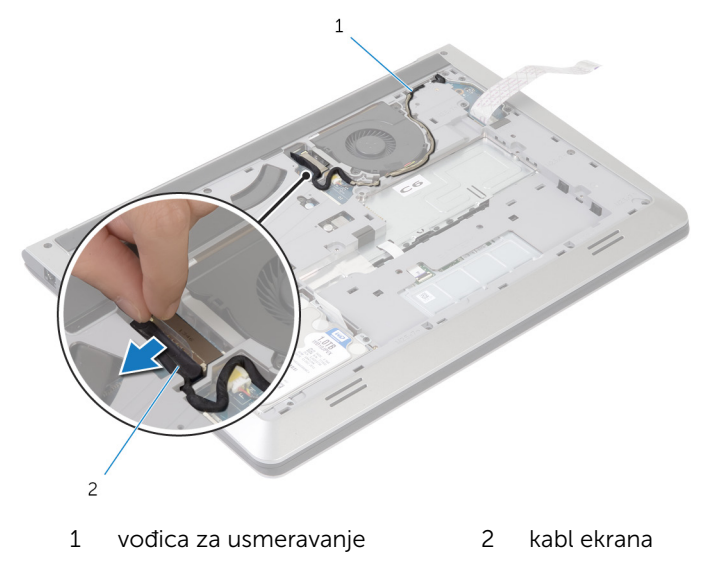

- 5 Isključite kabl ventilatora iz matične ploče.
- Pribeležite putanju kabla ventilatora i izvadite kabl iz vođica za usmeravanje.

Uklonite zavrtnje kojima je ventilator pričvršćen za okvir osnove.

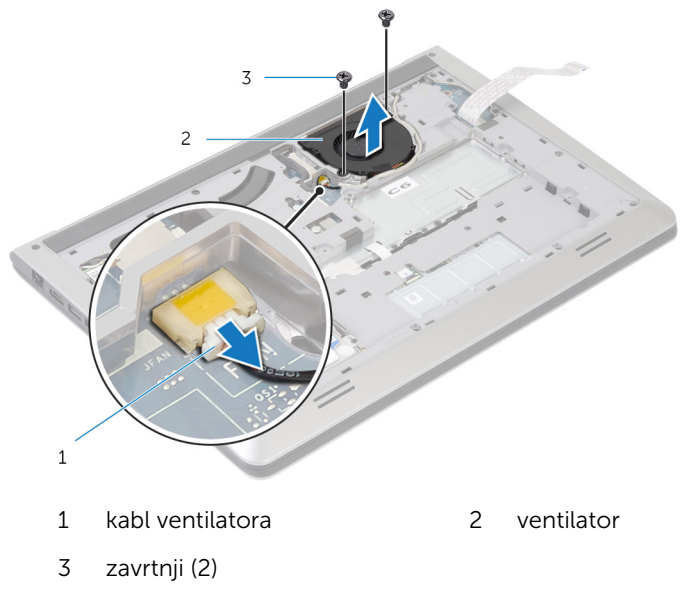

8 Podignite ventilator sa okvira osnove.

### <span id="page-29-0"></span>Postavljanje ventilatora

UPOZORENJE: Pre rada u unutrašnjosti računara, pročitajte bezbednosne informacije koje ste dobili uz računar i sledite korake u delu [Pre rada u unutrašnjosti računara](#page-8-0). Nakon rada u unutrašnjosti računara, sledite uputstva u delu [Nakon rada u unutrašnjosti računara](#page-10-0). Za dodatne informacije o najboljim praksama pogledajte početnu stranu za usklađenost sa propisima na dell.com/ regulatory\_compliance.

#### Procedura

- 1 Poravnajte otvore za zavrtnje na ventilatoru sa otvorima za zavrtnje na okviru osnove.
- 2 Postavite zavrtnje kojima je ventilator pričvršćen za okvir osnove.
- 3 Provucite kabl ventilatora kroz vođice za usmeravanje na okviru osnove.
- 4 Povežite kabl ventilatora na matičnu ploču.
- 5 Provucite kabl ekrana kroz vođice za usmeravanje na okviru osnove.
- 6 Povežite kabl ekrana na matičnu ploču.
- 7 Pričvrstite kabl U/I ploče za ventilator.
- 8 Gurnite kabl U/I ploče u konektor kabla U/I ploče i pritisnite rezu konektora da biste učvrstili kabl.

#### Dopunski uslovi

- 1 Postavite [bateriju](#page-15-0).
- 2 Postavite [poklopac osnove.](#page-13-0)

# <span id="page-30-0"></span>Uklanjanje tastature

UPOZORENJE: Pre rada u unutrašnjosti računara, pročitajte ∧ bezbednosne informacije koje ste dobili uz računar i sledite korake u delu [Pre rada u unutrašnjosti računara](#page-8-0). Nakon rada u unutrašnjosti računara, sledite uputstva u delu [Nakon rada u unutrašnjosti računara](#page-10-0). Za dodatne informacije o najboljim praksama pogledajte početnu stranu za usklađenost sa propisima na dell.com/ regulatory\_compliance.

#### Pripremni koraci

- 1 Uklonite [poklopac osnove](#page-11-0).
- 2 Uklonite [bateriju](#page-14-0).

#### Procedura

1 Preokrenite računar i otvorite ekran što je više moguće.

Pomoću plastične olovke pažljivo oslobodite držače kojima je tastatura pričvršćena za sklop oslonca za dlanove.

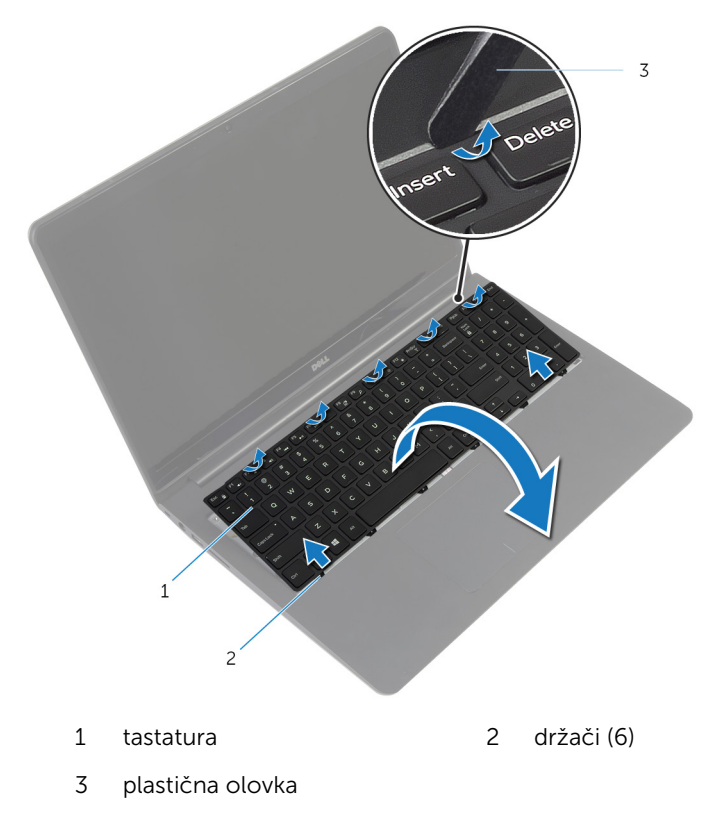

Pažljivo preokrenite tastaturu i postavite je na sklop oslonca za dlanove.

4 Podignite reze i odvojite kabl tastature i kabl pozadinskog osvetljenja tastature sa matične ploče.

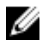

NAPOMENA: Kabl pozadinskog osvetljenja tastature postoji samo ako je laptop isporučen sa tastaturom sa pozadinskim osvetljenjem.

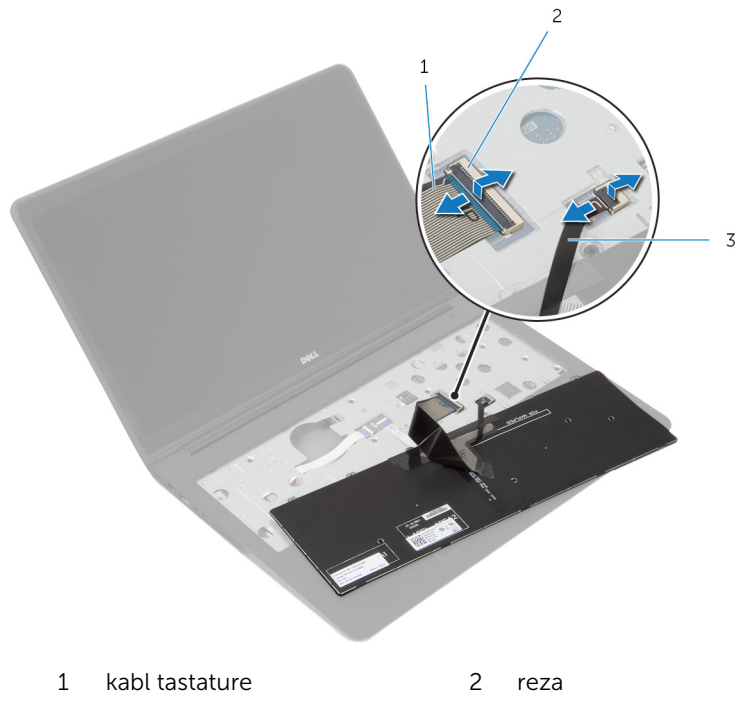

- 3 kabl pozadinskog osvetljenja tastature
- 5 Podignite tastaturu zajedno sa kablovima sa sklopa oslonca za dlanove.

### <span id="page-33-0"></span>Postavljanje tastature

UPOZORENJE: Pre rada u unutrašnjosti računara, pročitajte bezbednosne informacije koje ste dobili uz računar i sledite korake u delu [Pre rada u unutrašnjosti računara](#page-8-0). Nakon rada u unutrašnjosti računara, sledite uputstva u delu [Nakon rada u unutrašnjosti računara](#page-10-0). Za dodatne informacije o najboljim praksama pogledajte početnu stranu za usklađenost sa propisima na dell.com/ regulatory\_compliance.

#### Procedura

Ø

NAPOMENA: Ako instalirate novu tastaturu, presavijte kablove na isti način kao kod stare tastature. Dodatne informacije potražite u delu "Presavijanje kablova tastature".

- 1 Gurnite kabl tastature i kabl pozadinskog osvetljenja tastature u odgovarajuće konektore i pritisnite reze da biste fiksirali kablove.
- 2 Preokrenite tastaturu, gurnite držače na tastaturi u otvore na sklopu oslonca za dlanove i utisnite tastaturu u ležište.

#### Presavijanje kablova tastature

### OPREZ: Ne primenjujte preveliki pritisak prilikom presavijanja kablova.

Kablovi na tastaturi nisu presavijeni u slučaju isporuke zamenske tastature. Sledite ova uputstva da biste presavili kablove na zamenskoj tastaturi na isti način na koji su presavijeni na staroj tastaturi.

NAPOMENA: Kabl pozadinskog osvetljenja tastature postoji samo kod tastature sa pozadinskim osvetljenjem.

1 Postavite tastaturu na ravnu i čistu površinu.

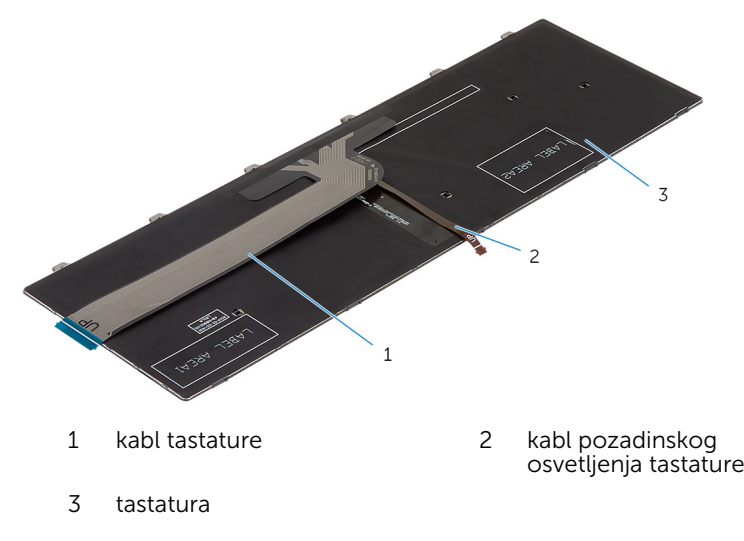

OPREZ: Ne primenjujte preveliki pritisak prilikom presavijanja kablova.

Podignite kabl tastature i pažljivo presavijte kabl pozadinskog osvetljenja tastature po liniji presavijanja.

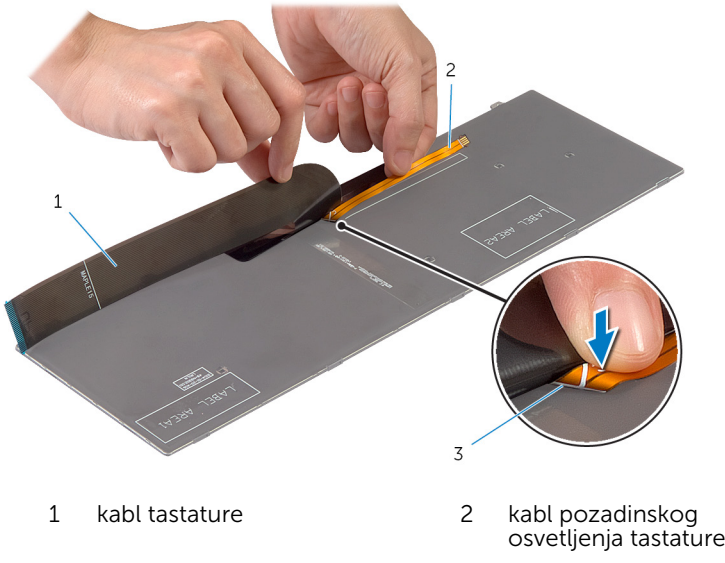

linija presavijanja
3 Koristeći liniju poravnanja pažljivo presavijte kabl tastature.

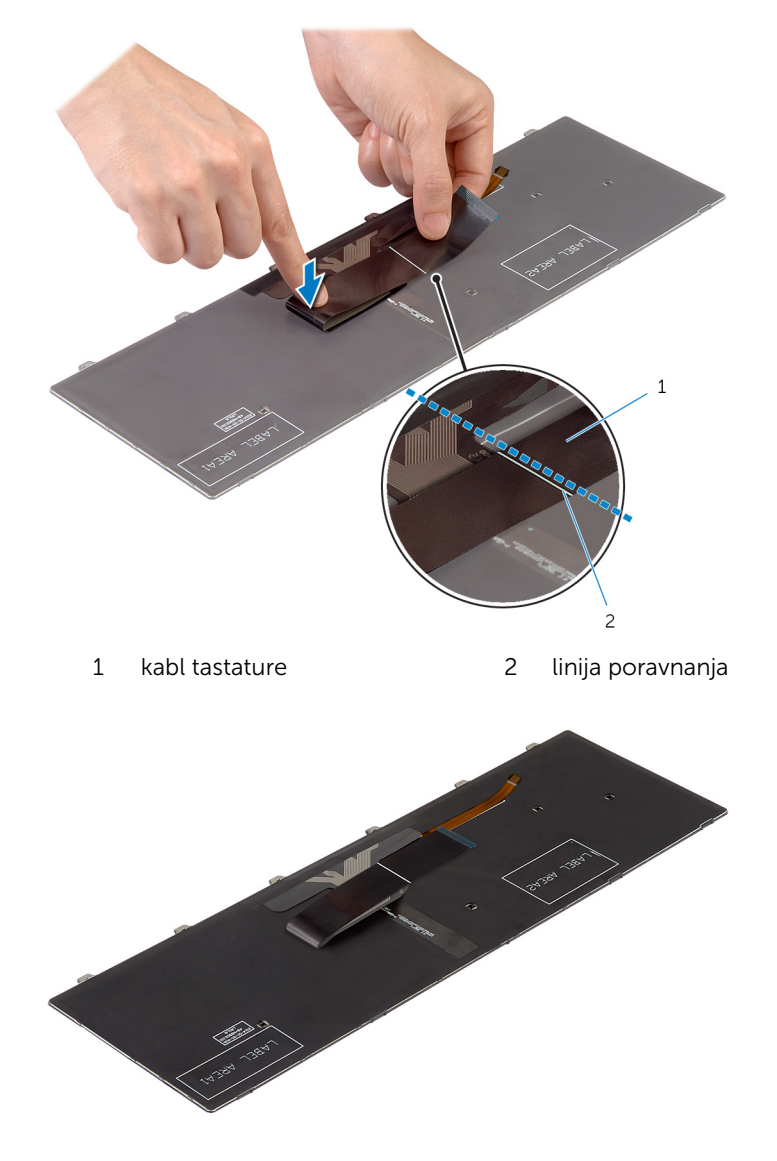

### Dopunski uslovi

1 Postavite [bateriju](#page-15-0).

2 Postavite [poklopac osnove.](#page-13-0)

### <span id="page-38-0"></span>Uklanjanje okvira osnove

UPOZORENJE: Pre rada u unutrašnjosti računara, pročitajte bezbednosne informacije koje ste dobili uz računar i sledite korake u delu [Pre rada u unutrašnjosti računara](#page-8-0). Nakon rada u unutrašnjosti računara, sledite uputstva u delu [Nakon rada u unutrašnjosti računara](#page-10-0). Za dodatne informacije o najboljim praksama pogledajte početnu stranu za usklađenost sa propisima na dell.com/ regulatory\_compliance.

### Pripremni koraci

- 1 Uklonite [poklopac osnove](#page-11-0).
- 2 Uklonite [bateriju](#page-14-0).
- 3 Sledite proceduru od koraka 1 do koraka 3 za uklanjanje [čvrstog diska](#page-16-0).
- 4 Uklonite [ventilator](#page-26-0).
- 5 Uklonite [tastaturu.](#page-30-0)

#### Procedura

1 Preokrenite računar i otvorite ekran.

Podignite reze i odspojite kabl indikatora statusa i kabl table osetljive na dodir sa matične ploče.

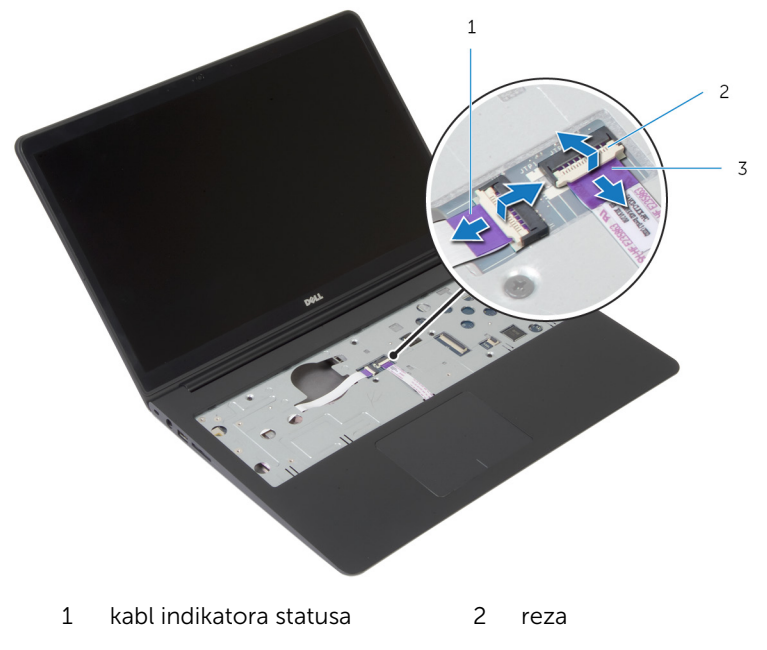

kabl table osetljive na dodir

Uklonite zavrtnje kojima je okvir osnove pričvršćen za sklop oslonca za dlanove.

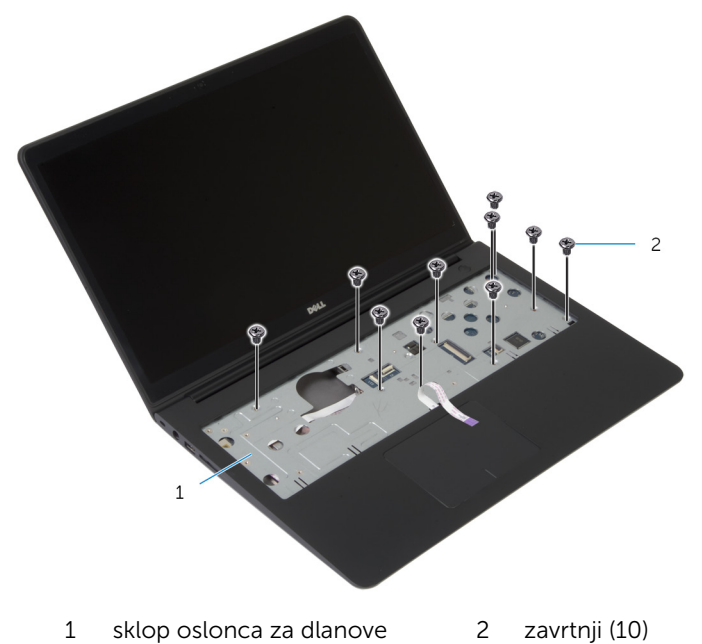

Zatvorite ekran i preokrenite računar.

Uklonite zavrtnje kojima je okvir osnove pričvršćen za sklop oslonca za dlanove.

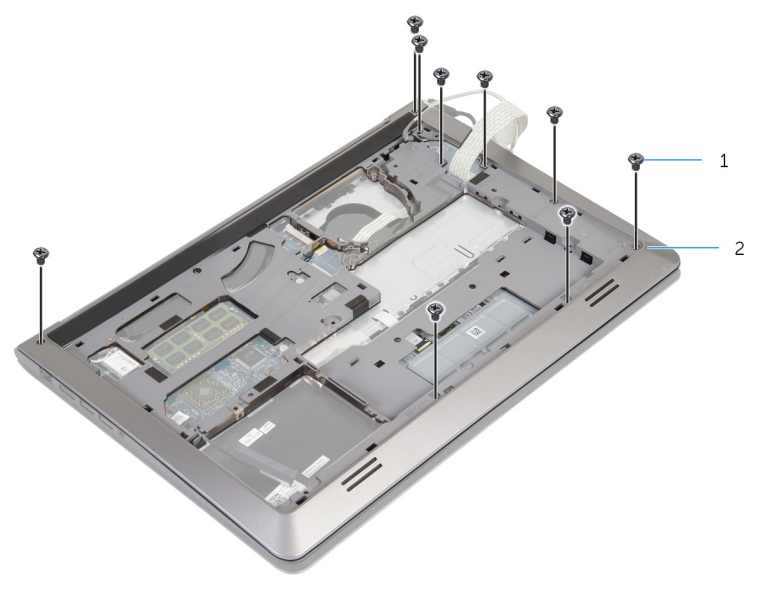

zavrtnji (9) 2 okvir osnove

6 Vrhovima prstiju odvojite okvir osnove sa sklopa oslonca za dlanove, s početkom od zadnjeg dela.

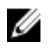

NAPOMENA: Proverite da li je kabl ekrana u potpunosti izvučen iz vođica za usmeravanje na okviru osnove.

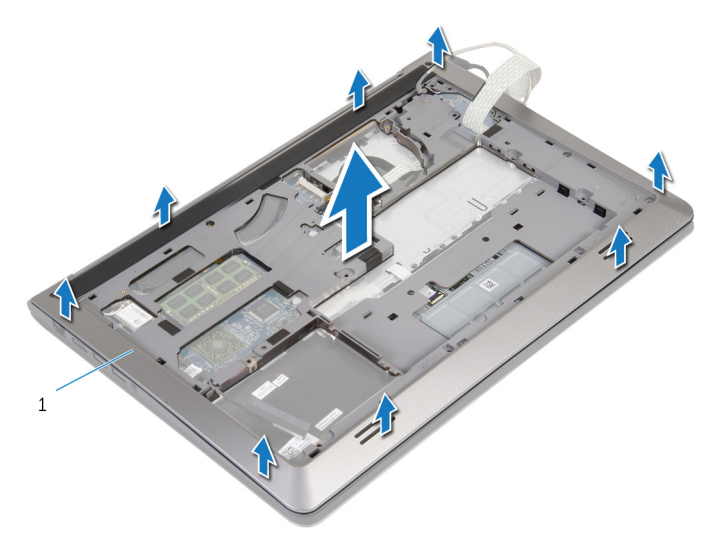

1 okvir osnove

### <span id="page-43-0"></span>Postavljanje okvira osnove

UPOZORENJE: Pre rada u unutrašnjosti računara, pročitajte bezbednosne informacije koje ste dobili uz računar i sledite korake u delu [Pre rada u unutrašnjosti računara](#page-8-0). Nakon rada u unutrašnjosti računara, sledite uputstva u delu [Nakon rada u unutrašnjosti računara](#page-10-0). Za dodatne informacije o najboljim praksama pogledajte početnu stranu za usklađenost sa propisima na dell.com/ regulatory\_compliance.

#### Procedura

- 1 Gurnite kabl ekrana i kabl U/I ploče kroz otvore na okviru osnove.
- 2 Poravnajte držače na okviru osnove sa otvorima na sklopu oslonca za dlanove i utisnite okvir osnove u ležište.
- 3 Postavite zavrtnje kojima je okvir osnove pričvršćen za sklop oslonca za dlanove.
- 4 Preokrenite računar i otvorite ekran.
- 5 Postavite zavrtnje kojima je okvir osnove pričvršćen za sklop oslonca za dlanove.
- 6 Gurnite kabl svetla statusa i kablove table osetljive na dodir u konektore na matičnoj ploči i pritisnite reze nadole da biste fiksirali kablove.

- 1 Postavite [tastaturu.](#page-33-0)
- 2 Postavite [ventilator](#page-29-0).
- 3 Sledite proceduru od koraka 3 do koraka 5 za postavljanje [čvrstog diska.](#page-19-0)
- 4 Postavite [bateriju](#page-15-0).
- 5 Postavite [poklopac osnove.](#page-13-0)

## Uklanjanje dugmaste baterije

UPOZORENJE: Pre rada u unutrašnjosti računara, pročitajte bezbednosne informacije koje ste dobili uz računar i sledite korake u delu [Pre rada u unutrašnjosti računara](#page-8-0). Nakon rada u unutrašnjosti računara, sledite uputstva u delu [Nakon rada u unutrašnjosti računara](#page-10-0). Za dodatne informacije o najboljim praksama pogledajte početnu stranu za usklađenost sa propisima na dell.com/ regulatory\_compliance.

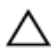

OPREZ: Uklanjanjem coin-cell baterije se postavke BIOS-a vraćaju na početna podešavanja. Preporučuje se da pribeležite postavke BIOS-a pre nego što uklonite coin-cell bateriju.

#### Pripremni koraci

- 1 Uklonite [poklopac osnove](#page-11-0).
- 2 Uklonite [bateriju](#page-14-0).
- 3 Sledite proceduru od koraka 1 do koraka 3 za uklanjanje [čvrstog diska](#page-16-0).
- 4 Uklonite [ventilator](#page-26-0).
- 5 Uklonite [tastaturu.](#page-30-0)
- **6** Uklonite [okvir osnove.](#page-38-0)

#### Procedura

1 Odspojite kabl dugmaste baterije sa matične ploče.

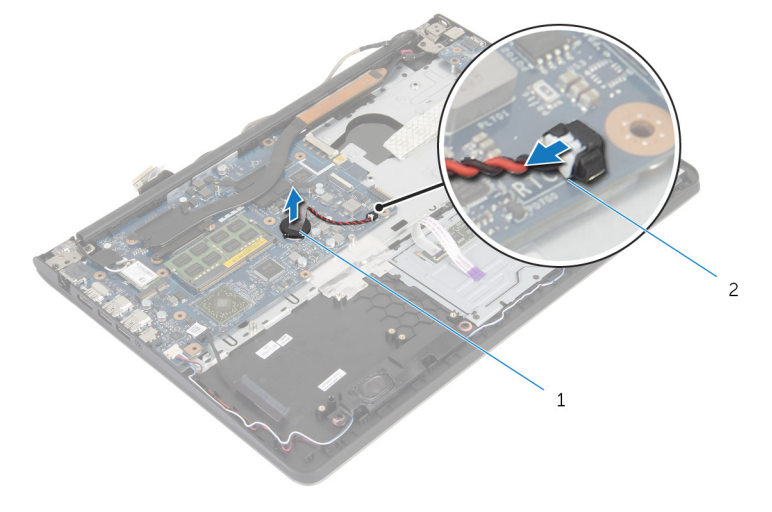

dugmasta baterija 2 kabl dugmaste baterije

- Odvojite dugmastu bateriju sa matične ploče.
- Podignite dugmastu bateriju zajedno sa kablom sa matične ploče.

## Postavljanje coin-cell baterije

UPOZORENJE: Pre rada u unutrašnjosti računara, pročitajte bezbednosne informacije koje ste dobili uz računar i sledite korake u delu [Pre rada u unutrašnjosti računara](#page-8-0). Nakon rada u unutrašnjosti računara, sledite uputstva u delu [Nakon rada u unutrašnjosti računara](#page-10-0). Za dodatne informacije o najboljim praksama pogledajte početnu stranu za usklađenost sa propisima na dell.com/ regulatory\_compliance.

#### Procedura

- 1 Povežite dugmastu bateriju na matičnu ploču.
- 2 Povežite kabl dugmaste baterije na matičnu ploču.

- 1 Postavite [okvir osnove.](#page-43-0)
- 2 Postavite [tastaturu.](#page-33-0)
- **3** Postavite [ventilator](#page-29-0).
- 4 Sledite proceduru od koraka 3 do koraka 5 za postavljanje [čvrstog diska.](#page-19-0)
- 5 Postavite [bateriju](#page-15-0).
- **6** Postavite [poklopac osnove.](#page-13-0)

### <span id="page-47-0"></span>Uklanjanje rashladnog elementa

UPOZORENJE: Pre rada u unutrašnjosti računara, pročitajte ⚠ bezbednosne informacije koje ste dobili uz računar i sledite korake u delu [Pre rada u unutrašnjosti računara](#page-8-0). Nakon rada u unutrašnjosti računara, sledite uputstva u delu [Nakon rada u unutrašnjosti računara](#page-10-0). Za dodatne informacije o najboljim praksama pogledajte početnu stranu za usklađenost sa propisima na dell.com/ regulatory compliance.

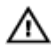

UPOZORENJE: Rashladni element se može zagrejati tokom normalnog rada. Sačekajte dovoljno dugo da se rashladni element ohladi pre nego što ga dodirnete.

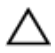

OPREZ: Da bi se obezbedilo maksimalno hlađenje procesora, ne dodirujte površine koje prenose toplotu na rashladnom elementu. Ulja u vašoj koži mogu smanjiti sposobnost prenosa toplote termalne paste.

#### Pripremni koraci

- 1 Uklonite [poklopac osnove](#page-11-0).
- 2 Uklonite [bateriju](#page-14-0).
- 3 Sledite proceduru od koraka 1 do koraka 3 za uklanjanje [čvrstog diska](#page-16-0).
- 4 Uklonite [ventilator](#page-26-0).
- 5 Uklonite [tastaturu.](#page-30-0)
- **6** Uklonite [okvir osnove.](#page-38-0)

#### Procedura

1 Pratite redosled (naznačen na rashladnom elementu) i uklonite zavrtnje kojima je rashladni element pričvršćen za matičnu ploču.

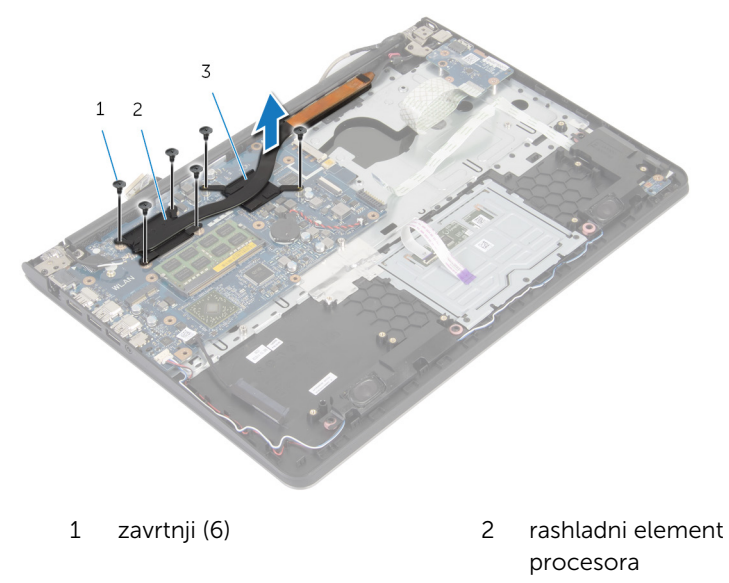

3 rashladni element grafičke kartice

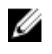

NAPOMENA: Slika prikazuje rashladni element na laptopu koji je isporučen sa diskretnom grafičkom karticom. Rashladni element isporučen na laptopu sa integrisanom grafičkom karticom ima samo 4 zavrtnja.

2 Podignite rashladni element sa matične ploče.

### <span id="page-49-0"></span>Postavljanje rashladnog elementa

UPOZORENJE: Pre rada u unutrašnjosti računara, pročitajte bezbednosne informacije koje ste dobili uz računar i sledite korake u delu [Pre rada u unutrašnjosti računara](#page-8-0). Nakon rada u unutrašnjosti računara, sledite uputstva u delu [Nakon rada u unutrašnjosti računara](#page-10-0). Za dodatne informacije o najboljim praksama pogledajte početnu stranu za usklađenost sa propisima na dell.com/ regulatory compliance.

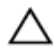

OPREZ: Nepravilno poravnanje rashladnog elementa može izazvati oštećenje matične ploče i procesora.

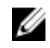

NAPOMENA: Originalna termalna pasta se može ponovo koristiti ako su originalna matična ploča i ventilator ponovo postavljeni u sistem. Ako se zamene matična ploča ili ventilator, koristite ternalni umetak koji se nalazi u kompletu kako biste obezbedili termalnu provodljivost.

#### Procedura

- NAPOMENA: Originalna termalna mast se moža ponovo koristiti ako su originalna matična ploča i ventilator ponovo ugrađeni zajedno. Ako se matična ploča ili ventilator zamene, koristite termalni umetak koji ste dobili u kompletu kako biste obezbedili postizanje termičke provodnosti.
- 1 Poravnajte otvore za zavrtnje na rashladnom elementu sa otvorima za zavrtnje na matičnoj ploči.
- 2 Pratite redosled (naznačen na rashladnom elementu) i postavite zavrtnje kojima je rashladni element pričvršćen za matičnu ploču

- 1 Postavite [okvir osnove.](#page-43-0)
- 2 Postavite [tastaturu.](#page-33-0)
- **3** Postavite [ventilator](#page-29-0).
- 4 Sledite proceduru od koraka 3 do koraka 5 za postavljanje [čvrstog diska.](#page-19-0)
- 5 Postavite [bateriju](#page-15-0).
- **6** Postavite [poklopac osnove.](#page-13-0)

# Uklanjanje U/I ploče

UPOZORENJE: Pre rada u unutrašnjosti računara, pročitajte bezbednosne informacije koje ste dobili uz računar i sledite korake u delu [Pre rada u unutrašnjosti računara](#page-8-0). Nakon rada u unutrašnjosti računara, sledite uputstva u delu [Nakon rada u unutrašnjosti računara](#page-10-0). Za dodatne informacije o najboljim praksama pogledajte početnu stranu za usklađenost sa propisima na dell.com/ regulatory\_compliance.

### Pripremni koraci

- 1 Uklonite [poklopac osnove](#page-11-0).
- 2 Uklonite [bateriju](#page-14-0).
- 3 Sledite proceduru od koraka 1 do koraka 3 za uklanjanje [čvrstog diska](#page-16-0).
- 4 Uklonite [ventilator](#page-26-0).
- **5** Uklonite [tastaturu.](#page-30-0)
- **6** Uklonite [okvir osnove.](#page-38-0)

#### Procedura

1 Uklonite zavrtanj kojim je U/I ploča pričvršćena za sklop oslonca za dlanove.

Podignite U/I ploču sa sklopa oslonca za dlanove.

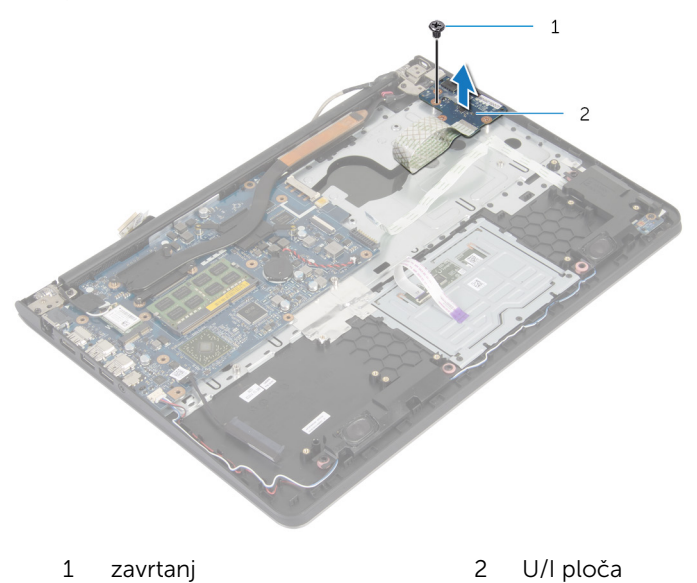

## Postavljanje U/I ploče

UPOZORENJE: Pre rada u unutrašnjosti računara, pročitajte bezbednosne informacije koje ste dobili uz računar i sledite korake u delu [Pre rada u unutrašnjosti računara](#page-8-0). Nakon rada u unutrašnjosti računara, sledite uputstva u delu [Nakon rada u unutrašnjosti računara](#page-10-0). Za dodatne informacije o najboljim praksama pogledajte početnu stranu za usklađenost sa propisima na dell.com/ regulatory\_compliance.

#### Procedura

- 1 Poravnajte otvor za zavrtanj na U/I ploči sa otvorom za zavrtanj na sklopu oslonca za dlanove.
- 2 Postavite zavrtanj kojim je U/I ploča pričvršćena za sklop oslonca za dlanove.

- 1 Postavite [okvir osnove.](#page-43-0)
- 2 Postavite [tastaturu.](#page-33-0)
- **3** Postavite [ventilator](#page-29-0).
- 4 Sledite proceduru od koraka 3 do koraka 5 za postavljanje [čvrstog diska.](#page-19-0)
- **5** Postavite [bateriju](#page-15-0).
- 6 Postavite [poklopac osnove.](#page-13-0)

## Uklanjanje zvučnika

UPOZORENJE: Pre rada u unutrašnjosti računara, pročitajte bezbednosne informacije koje ste dobili uz računar i sledite korake u delu [Pre rada u unutrašnjosti računara](#page-8-0). Nakon rada u unutrašnjosti računara, sledite uputstva u delu [Nakon rada u unutrašnjosti računara](#page-10-0). Za dodatne informacije o najboljim praksama pogledajte početnu stranu za usklađenost sa propisima na dell.com/ regulatory\_compliance.

#### Pripremni koraci

- 1 Uklonite [poklopac osnove](#page-11-0).
- 2 Uklonite [bateriju](#page-14-0).
- 3 Sledite proceduru od koraka 1 do koraka 3 za uklanjanje [čvrstog diska](#page-16-0).
- 4 Uklonite [ventilator](#page-26-0).
- 5 Uklonite [tastaturu.](#page-30-0)
- **6** Uklonite [okvir osnove.](#page-38-0)

#### Procedura

- 1 Odspojite kabl zvučnika sa matične ploče.
- 2 Zabeležite putanju kabla zvučnika i izvadite kabl iz vođica za usmeravanje na sklopu oslonca za dlanove.

Podignite zvučnike zajedno sa kablom zvučnika sa sklopa oslonca za dlanove.

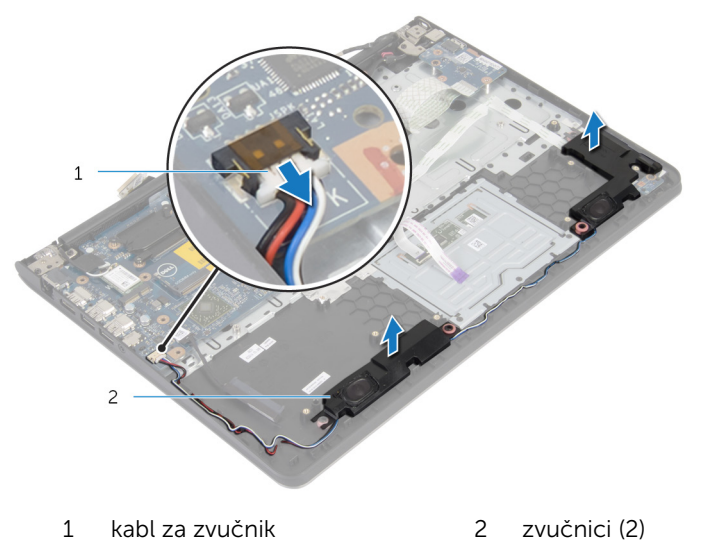

### Postavljanje zvučnika

UPOZORENJE: Pre rada u unutrašnjosti računara, pročitajte bezbednosne informacije koje ste dobili uz računar i sledite korake u delu [Pre rada u unutrašnjosti računara](#page-8-0). Nakon rada u unutrašnjosti računara, sledite uputstva u delu [Nakon rada u unutrašnjosti računara](#page-10-0). Za dodatne informacije o najboljim praksama pogledajte početnu stranu za usklađenost sa propisima na dell.com/ regulatory\_compliance.

#### Procedura

- 1 Poravnajte zvučnike sa stubovima za poravnanje na osloncu za dlanove.
- 2 Provucite kabl zvučnika kroz vođice za usmeravanje na sklopu oslonca za dlanove.
- 3 Povežite kabl zvučnika na matičnu ploču.

- 1 Postavite [okvir osnove.](#page-43-0)
- 2 Postavite [tastaturu.](#page-33-0)
- **3** Postavite [ventilator](#page-29-0).
- 4 Sledite proceduru od koraka 3 do koraka 5 za postavljanje [čvrstog diska.](#page-19-0)
- **5** Postavite [bateriju](#page-15-0).
- **6** Postavite [poklopac osnove.](#page-13-0)

### Uklanjanje ploče sa indikatorima statusa

UPOZORENJE: Pre rada u unutrašnjosti računara, pročitajte ⚠ bezbednosne informacije koje ste dobili uz računar i sledite korake u delu [Pre rada u unutrašnjosti računara](#page-8-0). Nakon rada u unutrašnjosti računara, sledite uputstva u delu [Nakon rada u unutrašnjosti računara](#page-10-0). Za dodatne informacije o najboljim praksama pogledajte početnu stranu za usklađenost sa propisima na dell.com/ regulatory compliance.

#### Pripremni koraci

- 1 Uklonite [poklopac osnove](#page-11-0).
- 2 Uklonite [bateriju](#page-14-0).
- 3 Sledite proceduru od koraka 1 do koraka 3 za uklanjanje [čvrstog diska](#page-16-0).
- 4 Uklonite [ventilator](#page-26-0).
- 5 Uklonite [tastaturu.](#page-30-0)
- 6 Uklonite [okvir osnove.](#page-38-0)

#### Procedura

- 1 Podignite i izvadite desni zvučnik i stavite ga na oslonac za dlanove.
- 2 Uklonite zavrtanj kojim je ploča sa indikatorima statusa pričvršćena za oslonac za dlanove.
- **3** Odlepite kabl ploče sa indikatorima statusa sa oslonca za dlanove.

4 Podignite ploču sa indikatorima statusa zajedno sa kablom sa oslonca za dlanove.

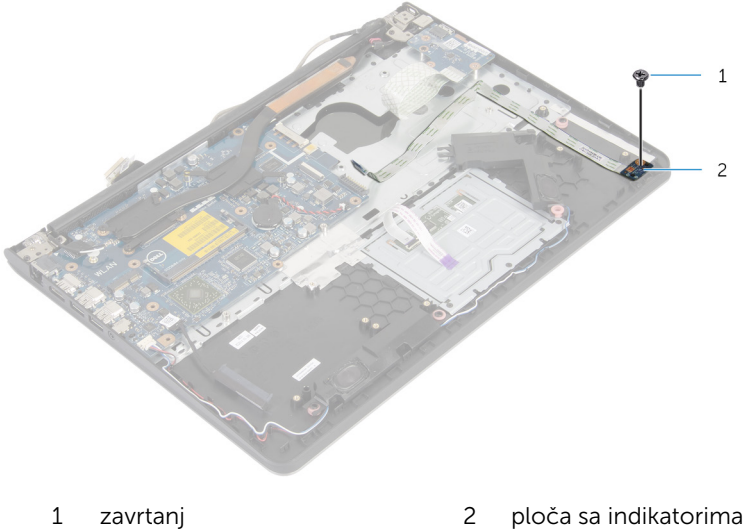

statusa

### Postavljanje ploče sa indikatorima statusa

UPOZORENJE: Pre rada u unutrašnjosti računara, pročitajte ⚠ bezbednosne informacije koje ste dobili uz računar i sledite korake u delu [Pre rada u unutrašnjosti računara](#page-8-0). Nakon rada u unutrašnjosti računara, sledite uputstva u delu [Nakon rada u unutrašnjosti računara](#page-10-0). Za dodatne informacije o najboljim praksama pogledajte početnu stranu za usklađenost sa propisima na dell.com/ regulatory compliance.

#### Procedura

- 1 Poravnajte otvor za zavrtanj na ploči sa indikatorima statusa sa otvorom za zavrtanj na osloncu za dlanove.
- 2 Postavite zavrtanj kojim je ploča sa indikatorima statusa pričvršćena za oslonac za dlanove.
- 3 Zalepite kabl ploče sa indikatorima statusa na oslonac za dlanove.
- 4 Poravnajte desni zvučnik sa stubovima za poravnanje na sklopu oslonca za dlanove.

- 1 Postavite [okvir osnove.](#page-43-0)
- 2 Postavite [tastaturu.](#page-33-0)
- **3** Postavite [ventilator](#page-29-0).
- 4 Sledite proceduru od koraka 3 do koraka 5 za postavljanje [čvrstog diska.](#page-19-0)
- **5** Postavite [bateriju](#page-15-0).
- **6** Postavite [poklopac osnove.](#page-13-0)

### Uklanjanje porta adaptera za napajanje

UPOZORENJE: Pre rada u unutrašnjosti računara, pročitajte ⚠ bezbednosne informacije koje ste dobili uz računar i sledite korake u delu [Pre rada u unutrašnjosti računara](#page-8-0). Nakon rada u unutrašnjosti računara, sledite uputstva u delu [Nakon rada u unutrašnjosti računara](#page-10-0). Za dodatne informacije o najboljim praksama pogledajte početnu stranu za usklađenost sa propisima na dell.com/ regulatory compliance.

#### Pripremni koraci

- 1 Uklonite [poklopac osnove](#page-11-0).
- 2 Uklonite [bateriju](#page-14-0).
- 3 Sledite proceduru od koraka 1 do koraka 3 za uklanjanje [čvrstog diska](#page-16-0).
- 4 Uklonite [ventilator](#page-26-0).
- 5 Uklonite [tastaturu.](#page-30-0)
- **6** Uklonite [okvir osnove.](#page-38-0)
- 7 Uklonite [rashladni element.](#page-47-0)
- 8 Uklonite [sklop ekrana](#page-67-0).

#### Procedura

- 1 Odlepite kabl porta adaptera za napajanje sa sklopa oslonca za dlanove.
- 2 Odvojite kabl porta adaptera za napajanje sa matične ploče.

Odvojite port adaptera za napajanje iz priključka na osloncu za dlanove.

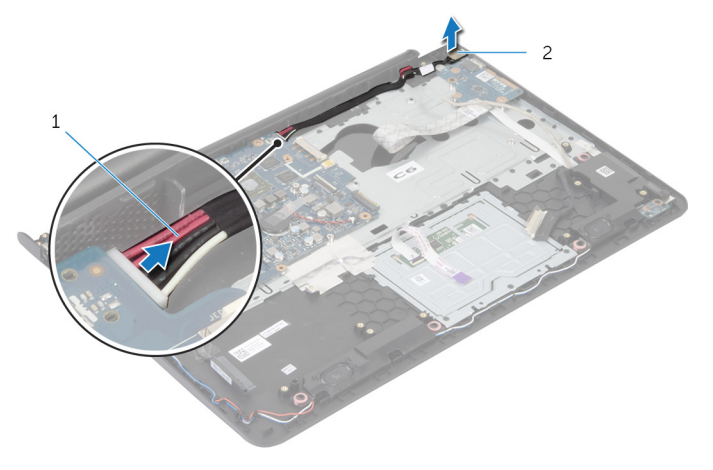

 kabl porta adaptera za napajanje port adaptera za napajanje

### Postavljanje porta adaptera za napajanje

UPOZORENJE: Pre rada u unutrašnjosti računara, pročitajte ⚠ bezbednosne informacije koje ste dobili uz računar i sledite korake u delu [Pre rada u unutrašnjosti računara](#page-8-0). Nakon rada u unutrašnjosti računara, sledite uputstva u delu [Nakon rada u unutrašnjosti računara](#page-10-0). Za dodatne informacije o najboljim praksama pogledajte početnu stranu za usklađenost sa propisima na dell.com/ regulatory compliance.

#### Procedura

- 1 Gurnite port adaptera za napajanje u otvor na sklopu oslonca za dlanove.
- 2 Povežite kabl porta adaptera za napajanje na matičnu ploču.
- **3** Zalepite kabl porta adaptera za napajanje na sklop oslonca za dlanove.

- 1 Postavite [sklop ekrana.](#page-70-0)
- 2 Postavite [rashladni element.](#page-49-0)
- **3** Postavite [okvir osnove.](#page-43-0)
- 4 Postavite [tastaturu.](#page-33-0)
- 5 Postavite [ventilator](#page-29-0)
- 6 Sledite proceduru od koraka 3 do koraka 5 za postavljanje [čvrstog diska.](#page-19-0)
- 7 Postavite [bateriju](#page-15-0).
- 8 Postavite [poklopac osnove.](#page-13-0)

## Uklanjanje matične ploče

UPOZORENJE: Pre rada u unutrašnjosti računara, pročitajte bezbednosne informacije koje ste dobili uz računar i sledite korake u delu [Pre rada u unutrašnjosti računara](#page-8-0). Nakon rada u unutrašnjosti računara, sledite uputstva u delu [Nakon rada u unutrašnjosti računara](#page-10-0). Za dodatne informacije o najboljim praksama pogledajte početnu stranu za usklađenost sa propisima na dell.com/ regulatory\_compliance.

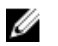

NAPOMENA: Servisna oznaka vašeg računara je sačuvana na matičnoj ploči. Nakon zamene matične ploče morate uneti servisnu oznaku u program za podešavanje sistema.

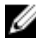

NAPOMENA: Zamenom matične ploče brišu se sve promene koje ste izvršili u BIOS-u pomoću programa za podešavanje sistema. Željene promene morate ponovo izvršiti nakon zamene matične ploče.

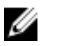

NAPOMENA: Pre odspajanja kablova sa matične ploče pribeležite položaj konektora, tako da ih možete ispravno ponovo priključiti nakon što zamenite matičnu ploču.

#### Pripremni koraci

- 1 Uklonite [poklopac osnove](#page-11-0).
- 2 Uklonite [bateriju](#page-14-0).
- 3 Sledite proceduru od koraka 1 do koraka 3 za uklanjanje [čvrstog diska](#page-16-0).
- 4 Uklonite [memorijski modul\(e\)](#page-20-0).
- 5 Uklonite [bežičnu karticu](#page-23-0).
- **6** Uklonite [ventilator](#page-26-0).
- 7 Uklonite [tastaturu.](#page-30-0)
- 8 Uklonite [okvir osnove.](#page-38-0)
- 9 Uklonite [sklop ekrana](#page-67-0).
- 10 Uklonite [rashladni element.](#page-47-0)

#### Procedura

1 Odvojite kabl čvrstog diska sa matične ploče.

2 Odlepite kabl antene sa matične ploče.

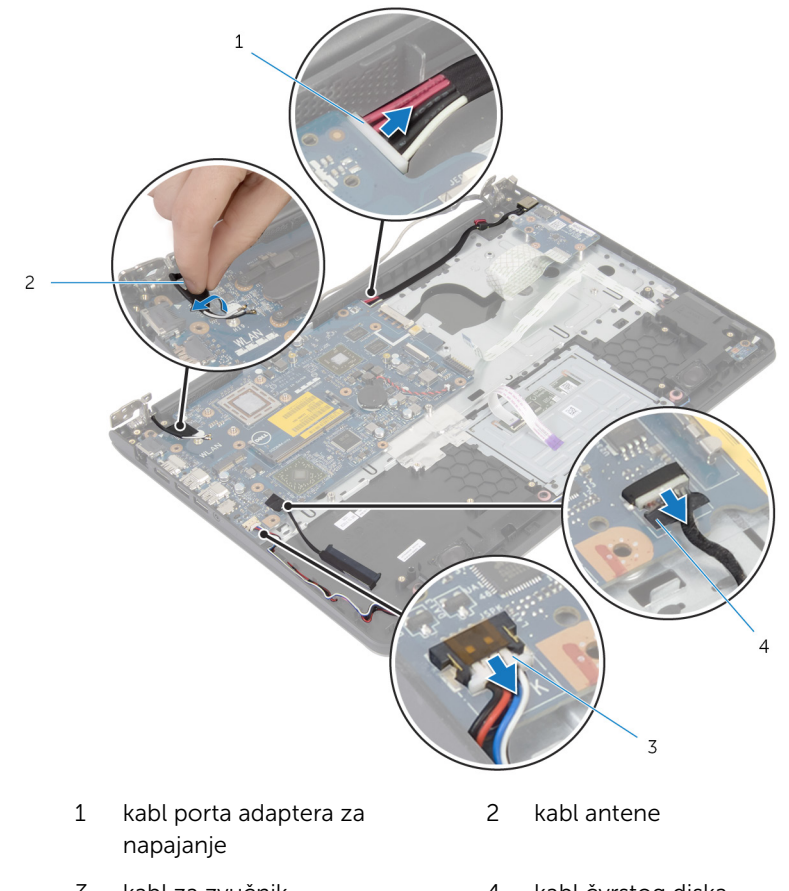

- 3 kabl za zvučnik 4 kabl čvrstog diska
- 3 Uklonite zavrtnje kojima je matična ploča pričvršćena za sklop oslonca za dlanove.
- 4 S početkom od unutrašnje ivice, pažljivo podignite matičnu ploču i oslobodite priključke iz otvora na sklopu oslonca za dlanove.

Podignite matičnu ploču sa sklopa oslonca za dlanove.

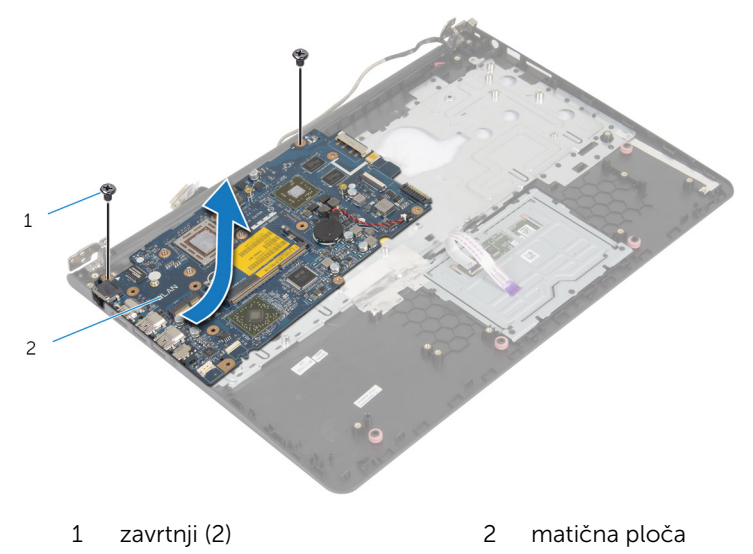

## Postavljanje matične ploče

UPOZORENJE: Pre rada u unutrašnjosti računara, pročitajte bezbednosne informacije koje ste dobili uz računar i sledite korake u delu [Pre rada u unutrašnjosti računara](#page-8-0). Nakon rada u unutrašnjosti računara, sledite uputstva u delu [Nakon rada u unutrašnjosti računara](#page-10-0). Za dodatne informacije o najboljim praksama pogledajte početnu stranu za usklađenost sa propisima na dell.com/ regulatory\_compliance.

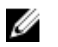

NAPOMENA: Servisna oznaka vašeg računara je sačuvana na matičnoj ploči. Nakon zamene matične ploče morate uneti servisnu oznaku u program za podešavanje sistema.

#### Procedura

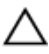

OPREZ: Proverite da nijedan kabl nije postavljen ispod matične ploče.

- 1 Gurnite portove u otvore na sklopu oslonca za dlanove i poravnajte otvore za zavrtnje na matičnoj ploči sa otvorima za zavrtnje na sklopu oslonca za dlanove.
- 2 Postavite zavrtnje kojima je matična ploča pričvršćena za sklop oslonca za dlanove.

3 Provucite kabl antene, izbegavajući ivicu oslonca za dlanove i čip, i zalepite ga na matičnu ploču.

#### OPREZ: Da biste izbegli oštećenje računara, provucite kabl antene dalje od ivice oslonca za dlanove i čipa.

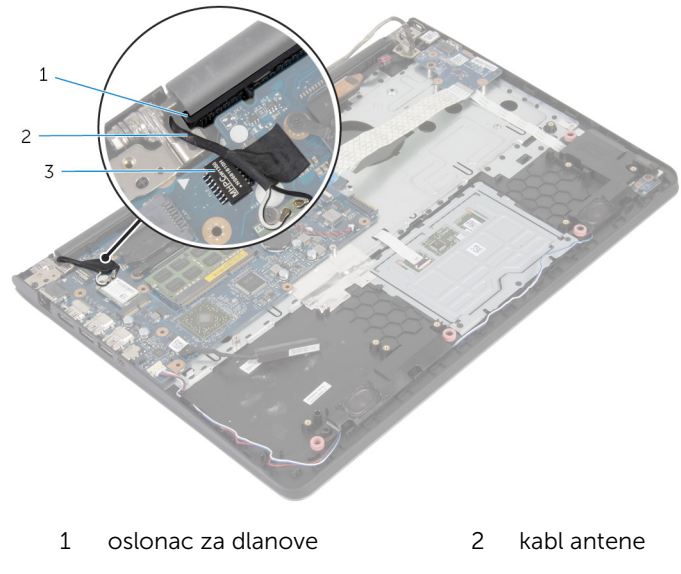

3 čip

4 Povežite kabl čvrstog diska na matičnu ploču.

- 1 Postavite [rashladni element.](#page-49-0)
- 2 Postavite [sklop ekrana.](#page-70-0)
- **3** Postavite [okvir osnove.](#page-43-0)
- 4 Postavite [tastaturu.](#page-33-0)
- **5** Postavite [ventilator](#page-29-0).
- 6 Postavite [bežičnu karticu](#page-25-0).
- 7 Postavite [memorijski modul\(e\).](#page-22-0)
- 8 Sledite proceduru od koraka 3 do koraka 5 za postavljanje [čvrstog diska.](#page-19-0)
- 9 Postavite [bateriju](#page-15-0).
- 10 Postavite [poklopac osnove.](#page-13-0)

### <span id="page-67-0"></span>Uklanjanje sklopa ekrana

UPOZORENJE: Pre rada u unutrašnjosti računara, pročitajte bezbednosne informacije koje ste dobili uz računar i sledite korake u delu [Pre rada u unutrašnjosti računara](#page-8-0). Nakon rada u unutrašnjosti računara, sledite uputstva u delu [Nakon rada u unutrašnjosti računara](#page-10-0). Za dodatne informacije o najboljim praksama pogledajte početnu stranu za usklađenost sa propisima na dell.com/ regulatory\_compliance.

#### Pripremni koraci

- 1 Uklonite [poklopac osnove](#page-11-0).
- 2 Uklonite [bateriju](#page-14-0).
- 3 Sledite proceduru od koraka 1 do koraka 3 za uklanjanje [čvrstog diska](#page-16-0).
- 4 Uklonite [ventilator](#page-26-0).
- 5 Uklonite [tastaturu.](#page-30-0)
- **6** Uklonite [okvir osnove.](#page-38-0)

#### Procedura

1 Odvojite kablove antene sa bežične kartice.

Uklonite zavrtnje kojima su zglobovi ekrana pričvršćeni za sklop oslonca za dlanove.

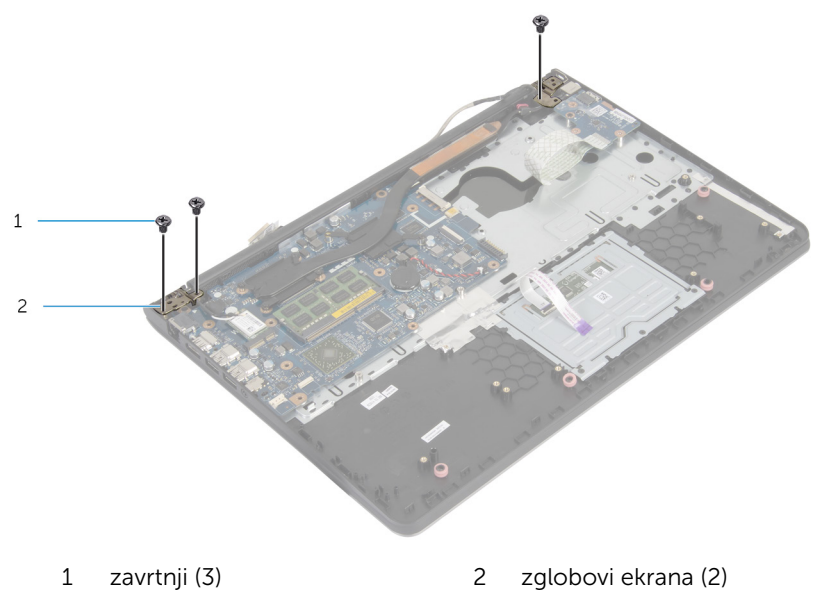

Okrenite sklop oslonca za dlanove nagore.

Gurnite i uklonite sklop oslonca za dlanove sa zglobova ekrana.

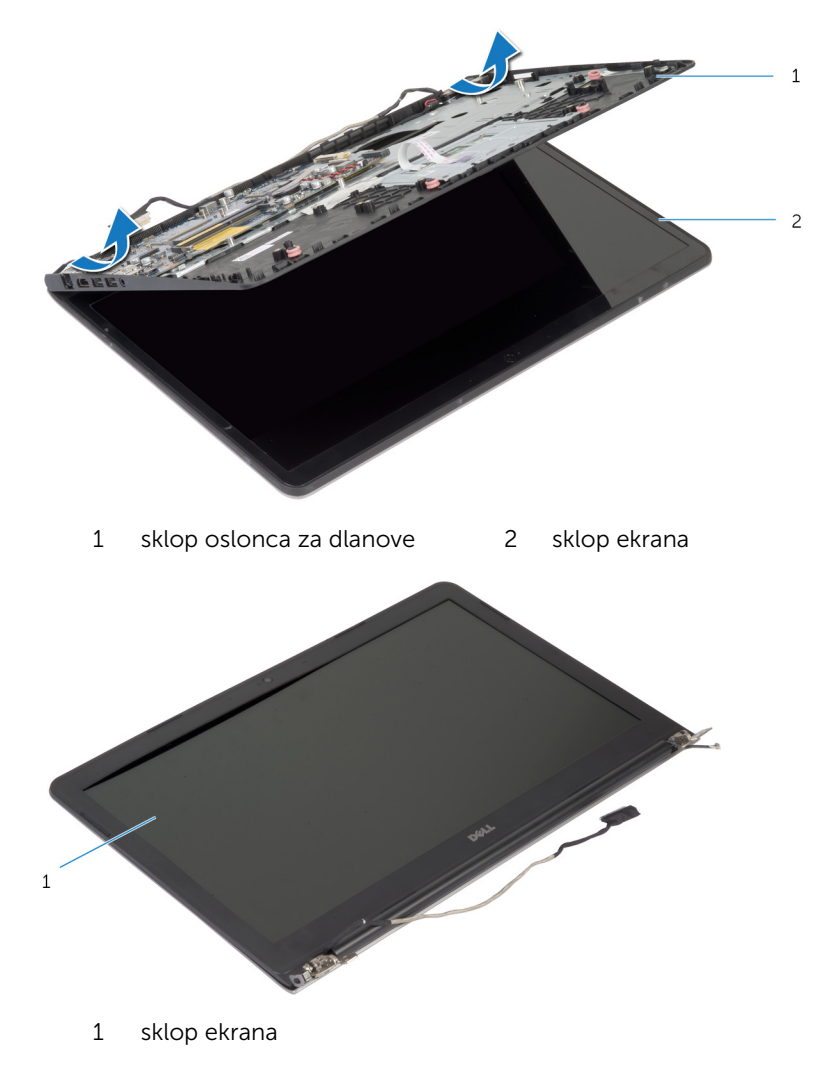

### <span id="page-70-0"></span>Postavljanje sklopa ekrana

UPOZORENJE: Pre rada u unutrašnjosti računara, pročitajte bezbednosne informacije koje ste dobili uz računar i sledite korake u delu [Pre rada u unutrašnjosti računara](#page-8-0). Nakon rada u unutrašnjosti računara, sledite uputstva u delu [Nakon rada u unutrašnjosti računara](#page-10-0). Za dodatne informacije o najboljim praksama pogledajte početnu stranu za usklađenost sa propisima na dell.com/ regulatory\_compliance.

#### Procedura

- **1** Gurnite poklopce zglobova na sklopu oslonca za dlanove ispod zglobova ekrana i postavite sklop oslonca za dlanove na sklop ekrana.
- 2 Poravnajte otvore za zavrtnje na sklopu oslonca za dlanove sa otvorima za zavrtnje na zglobovima ekrana.
- 3 Utisnite zglobove ekrana i postavite zavrtnje kojima su zglobovi ekrana pričvršćeni za sklop oslonca za dlanove.

4 Provucite kabl antene, izbegavajući ivicu oslonca za dlanove i čip, i zalepite ga na matičnu ploču.

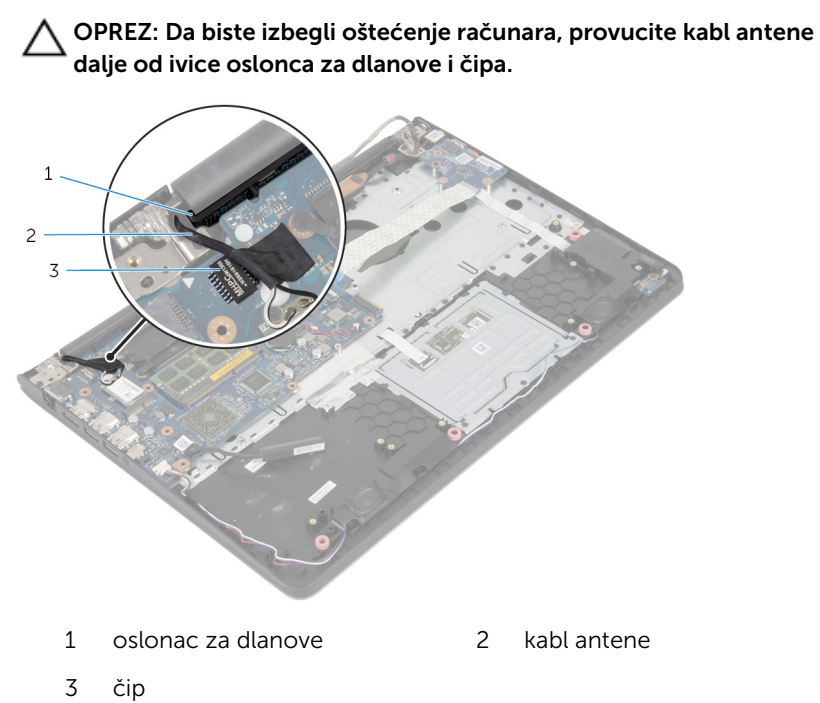

- 1 Postavite [okvir osnove.](#page-43-0)
- 2 Postavite [tastaturu.](#page-33-0)
- **3** Postavite [ventilator](#page-29-0).
- 4 Sledite proceduru od koraka 3 do koraka 5 za postavljanje [čvrstog diska.](#page-19-0)
- **5** Postavite [bateriju](#page-15-0).
- 6 Postavite [poklopac osnove.](#page-13-0)
# Uklanjanje oslonca za dlanove

UPOZORENJE: Pre rada u unutrašnjosti računara, pročitajte bezbednosne informacije koje ste dobili uz računar i sledite korake u delu [Pre rada u unutrašnjosti računara](#page-8-0). Nakon rada u unutrašnjosti računara, sledite uputstva u delu [Nakon rada u unutrašnjosti računara](#page-10-0). Za dodatne informacije o najboljim praksama pogledajte početnu stranu za usklađenost sa propisima na dell.com/ regulatory\_compliance.

## Pripremni koraci

- 1 Uklonite [poklopac osnove](#page-11-0).
- 2 Uklonite [bateriju](#page-14-0).
- 3 Sledite proceduru od koraka 1 do koraka 3 za uklanjanje [čvrstog diska](#page-16-0).
- 4 Uklonite [ventilator](#page-26-0).
- **5** Uklonite [tastaturu.](#page-30-0)
- **6** Uklonite [okvir osnove.](#page-38-0)
- 7 Uklonite [rashladni element.](#page-47-0)
- 8 Uklonite [U/Iploču.](#page-50-0)
- 9 Uklonite [zvučnike.](#page-53-0)
- 10 Uklonite [sklop ekrana](#page-67-0).
- 11 Uklonite [port adaptera za napajanje](#page-59-0).
- 12 Postavite [ploču sa indikatorima statusa](#page-56-0).

### Procedura

1 Uklonite zavrtnje kojima je matična ploča pričvršćena za oslonac za dlanove.

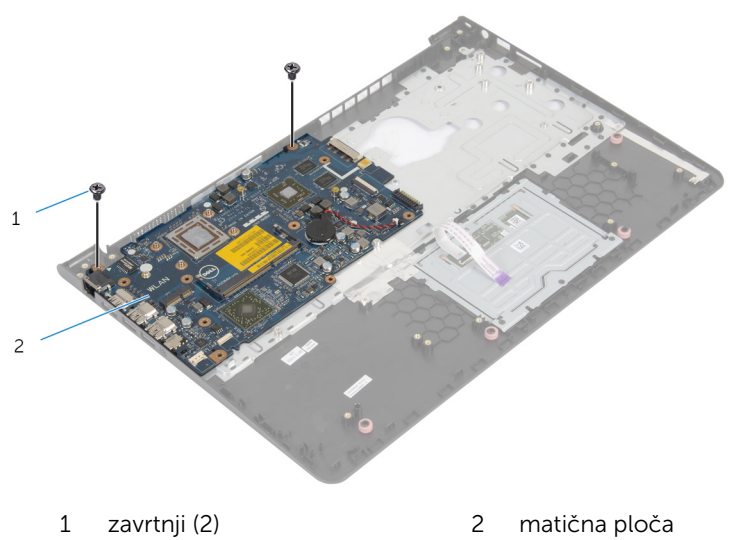

Podignite matičnu ploču od unutrašnje ivice i oslobodite priključke iz otvora na osloncu za dlanove.

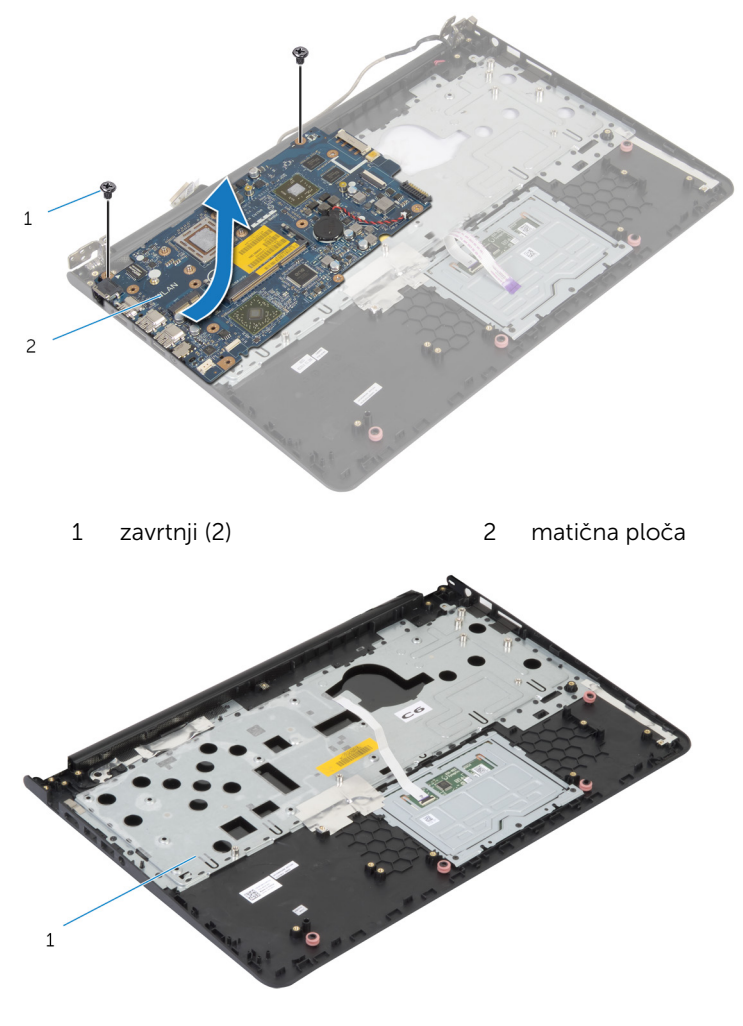

oslonac za dlanove

## Postavljanje oslonca za dlanove

UPOZORENJE: Pre rada u unutrašnjosti računara, pročitajte ⚠ bezbednosne informacije koje ste dobili uz računar i sledite korake u delu [Pre rada u unutrašnjosti računara](#page-8-0). Nakon rada u unutrašnjosti računara, sledite uputstva u delu [Nakon rada u unutrašnjosti računara](#page-10-0). Za dodatne informacije o najboljim praksama pogledajte početnu stranu za usklađenost sa propisima na dell.com/ regulatory compliance.

#### Procedura

- 1 Gurnite prikliučak za slušalice u otvor na sklopu oslonca za dlanove i poravnajte otvore za zavrtnje na matičnoj ploči sa otvorima za zavrtnje na sklopu oslonca za dlanove.
- 2 Postavite zavrtnie kojima je matična ploča pričvršćena za sklop oslonca za dlanove.

- 1 Postavite [ploču sa indikatorima statusa](#page-58-0).
- 2 Postavite [port adaptera za napajanje](#page-61-0).
- **3** Postavite [sklop ekrana.](#page-70-0)
- 4 Postavite [zvučnike.](#page-55-0)
- 5 Postavite [U/I ploču.](#page-52-0)
- **6** Postavite [rashladni element.](#page-49-0)
- 7 Postavite [okvir osnove.](#page-43-0)
- 8 Postavite [tastaturu.](#page-33-0)
- 9 Postavite [ventilator](#page-29-0).
- 10 Sledite proceduru od koraka 3 do koraka 5 za postavljanje [čvrstog diska.](#page-19-0)
- 11 Postavite [bateriju](#page-15-0).
- 12 Postavite [poklopac osnove.](#page-13-0)

# <span id="page-76-0"></span>Uklanjanje okna ekrana

UPOZORENJE: Pre rada u unutrašnjosti računara, pročitajte bezbednosne informacije koje ste dobili uz računar i sledite korake u delu [Pre rada u unutrašnjosti računara](#page-8-0). Nakon rada u unutrašnjosti računara, sledite uputstva u delu [Nakon rada u unutrašnjosti računara](#page-10-0). Za dodatne informacije o najboljim praksama pogledajte početnu stranu za usklađenost sa propisima na dell.com/ regulatory\_compliance.

### Pripremni koraci

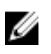

NAPOMENA: Ova uputstva važe samo za laptopove koji nemaju ekran osetljiv na dodir.

- 1 Uklonite [poklopac osnove](#page-11-0).
- 2 Uklonite [bateriju](#page-14-0).
- 3 Sledite proceduru od koraka 1 do koraka 3 za uklanjanje [čvrstog diska](#page-16-0).
- 4 Uklonite [ventilator](#page-26-0).
- **5** Uklonite [tastaturu.](#page-30-0)
- 6 Uklonite [okvir osnove.](#page-38-0)
- 7 Uklonite [sklop ekrana](#page-67-0).

### Procedura

Vrhovima prstiju pažljivo odvojite i podignite unutrašnje ivice okna ekrana.

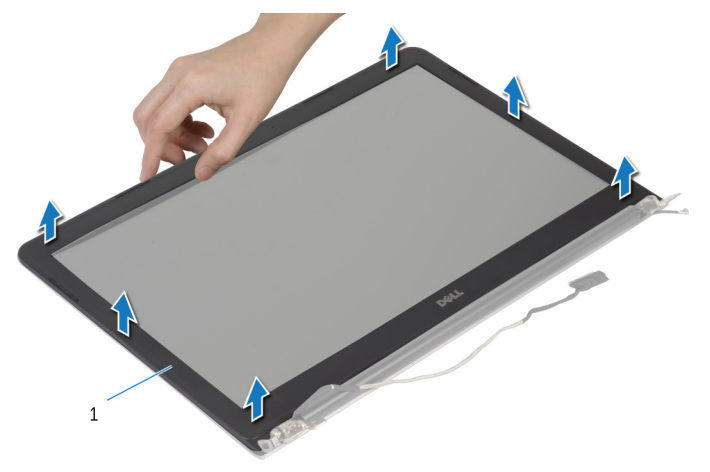

- okno ekrana
- Podignite okno ekrana sa sklopa ekrana.

# <span id="page-78-0"></span>Postavljanje okna ekrana

UPOZORENJE: Pre rada u unutrašnjosti računara, pročitajte bezbednosne informacije koje ste dobili uz računar i sledite korake u delu [Pre rada u unutrašnjosti računara](#page-8-0). Nakon rada u unutrašnjosti računara, sledite uputstva u delu [Nakon rada u unutrašnjosti računara](#page-10-0). Za dodatne informacije o najboljim praksama pogledajte početnu stranu za usklađenost sa propisima na dell.com/ regulatory\_compliance.

#### Procedura

Poravnajte okno ekrana sa zadnjim poklopcem ekrana i pažljivo utisnite okno ekrana u ležište.

- 1 Postavite [sklop ekrana.](#page-70-0)
- 2 Postavite [tastaturu.](#page-33-0)
- 3 Postavite [okvir osnove.](#page-43-0)
- 4 Postavite [ventilator](#page-29-0).
- 5 Sledite proceduru od koraka 3 do koraka 5 za postavljanje [čvrstog diska.](#page-19-0)
- **6** Postavite [bateriju](#page-15-0).
- 7 Postavite [poklopac osnove.](#page-13-0)

# Uklanjanje ploče ekrana

UPOZORENJE: Pre rada u unutrašnjosti računara, pročitajte bezbednosne informacije koje ste dobili uz računar i sledite korake u delu [Pre rada u unutrašnjosti računara](#page-8-0). Nakon rada u unutrašnjosti računara, sledite uputstva u delu [Nakon rada u unutrašnjosti računara](#page-10-0). Za dodatne informacije o najboljim praksama pogledajte početnu stranu za usklađenost sa propisima na dell.com/ regulatory\_compliance.

### Pripremni koraci

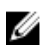

NAPOMENA: Ova uputstva važe samo za laptopove koji nemaju ekran osetljiv na dodir.

- 1 Uklonite [poklopac osnove](#page-11-0).
- 2 Uklonite [bateriju](#page-14-0).
- 3 Sledite proceduru od koraka 1 do koraka 3 za uklanjanje [čvrstog diska](#page-16-0).
- 4 Uklonite [ventilator](#page-26-0).
- **5** Uklonite [tastaturu.](#page-30-0)
- 6 Uklonite [okvir osnove.](#page-38-0)
- 7 Uklonite [sklop ekrana](#page-67-0).
- 8 Uklonite [okno ekrana.](#page-76-0)

#### Procedura

1 Uklonite zavrtnje kojima je ploča ekrana pričvršćena za zadnji poklopac ekrana.

Podignite malo ploču ekrana sa zadnjeg poklopca ekrana i postavite je prednjom stranom dole na čistu površinu.

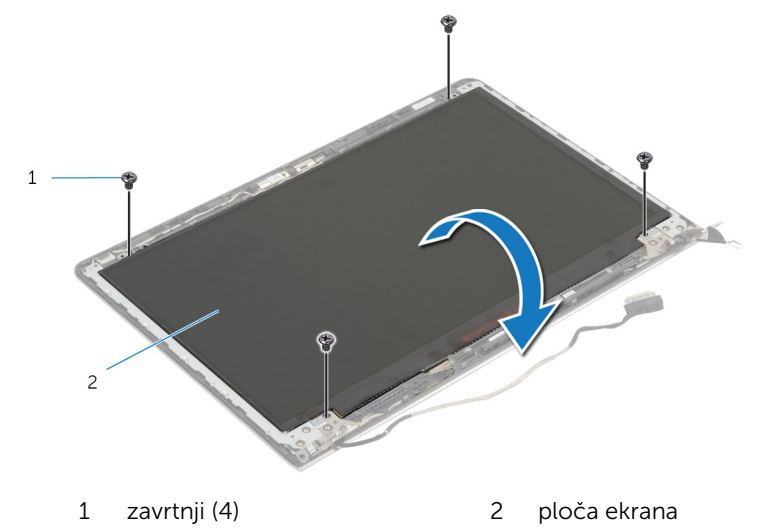

Odspojite kabl ekrana sa ploče ekrana.

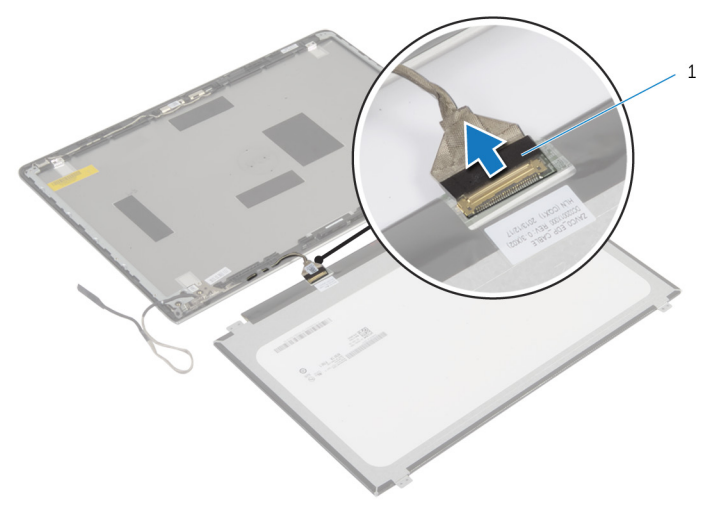

kabl ekrana

# Postavljanje ploče ekrana

UPOZORENJE: Pre rada u unutrašnjosti računara, pročitajte bezbednosne informacije koje ste dobili uz računar i sledite korake u delu [Pre rada u unutrašnjosti računara](#page-8-0). Nakon rada u unutrašnjosti računara, sledite uputstva u delu [Nakon rada u unutrašnjosti računara](#page-10-0). Za dodatne informacije o najboljim praksama pogledajte početnu stranu za usklađenost sa propisima na dell.com/ regulatory\_compliance.

#### Procedura

- 1 Pričvrstite kabl ekrana na ploču ekrana.
- 2 Postavite ploču ekrana na zadnji poklopac ekrana i poravnajte otvore za zavrtnje na ploči ekrana sa otvorima za zavrtnje na zadnjem poklopcu ekrana.
- 3 Postavite zavrtnje kojima je ploča ekrana pričvršćena za zadnji poklopac ekrana.

- 1 Postavite [okno ekrana](#page-78-0).
- 2 Postavite [sklop ekrana.](#page-70-0)
- **3** Postavite [okvir osnove.](#page-43-0)
- 4 Postavite [tastaturu.](#page-33-0)
- **5** Postavite [ventilator](#page-29-0).
- 6 Sledite proceduru od koraka 3 do koraka 5 za postavljanje [čvrstog diska.](#page-19-0)
- 7 Postavite [bateriju](#page-15-0).
- 8 Postavite [poklopac osnove.](#page-13-0)

# <span id="page-82-0"></span>Uklanjanje nosača ekrana

UPOZORENJE: Pre rada u unutrašnjosti računara, pročitajte bezbednosne informacije koje ste dobili uz računar i sledite korake u delu [Pre rada u unutrašnjosti računara](#page-8-0). Nakon rada u unutrašnjosti računara, sledite uputstva u delu [Nakon rada u unutrašnjosti računara](#page-10-0). Za dodatne informacije o najboljim praksama pogledajte početnu stranu za usklađenost sa propisima na dell.com/ regulatory\_compliance.

### Pripremni koraci

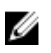

NAPOMENA: Ova uputstva važe samo za laptopove koji nemaju ekran osetljiv na dodir.

- 1 Uklonite [poklopac osnove](#page-11-0).
- 2 Uklonite [bateriju](#page-14-0).
- 3 Sledite proceduru od koraka 1 do koraka 3 za uklanjanje [čvrstog diska](#page-16-0).
- 4 Uklonite [ventilator](#page-26-0).
- **5** Uklonite [tastaturu.](#page-30-0)
- 6 Uklonite [okvir osnove.](#page-38-0)
- 7 Uklonite [sklop ekrana](#page-67-0).
- 8 Uklonite [okno ekrana.](#page-76-0)

### Procedura

Uklonite zavrtnje kojima su nosači ekrana pričvršćeni za zadnji poklopac ekrana.

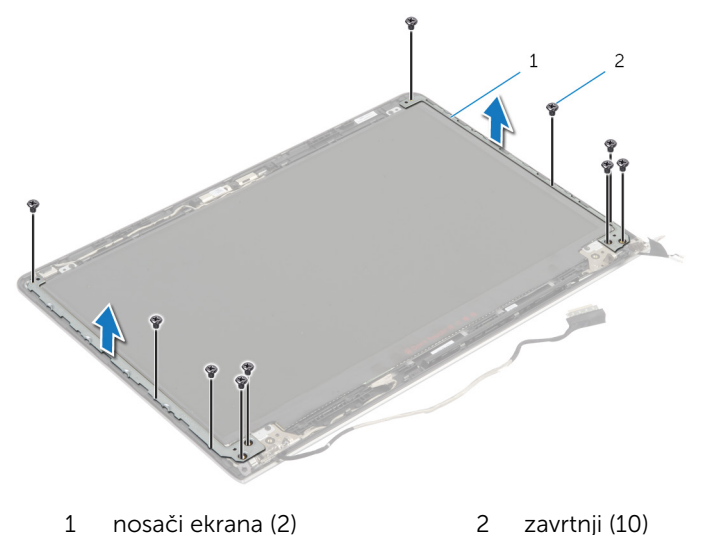

- Okrećite nosače od unutrašnje ivice da biste ih oslobodili od zadnjeg poklopca ekrana.
- Podignite nosače ekrana sa zadnjeg poklopca ekrana.

# <span id="page-84-0"></span>Postavljanje nosača ekrana

UPOZORENJE: Pre rada u unutrašnjosti računara, pročitajte bezbednosne informacije koje ste dobili uz računar i sledite korake u delu [Pre rada u unutrašnjosti računara](#page-8-0). Nakon rada u unutrašnjosti računara, sledite uputstva u delu [Nakon rada u unutrašnjosti računara](#page-10-0). Za dodatne informacije o najboljim praksama pogledajte početnu stranu za usklađenost sa propisima na dell.com/ regulatory\_compliance.

#### Procedura

- 1 Gurnite nosače ispod držača na zadnjem poklopcu ekrana.
- 2 Poravnajte otvore za zavrtnje na nosačima ekrana sa otvorima za zavrtnje na zadnjem poklopcu ekrana.
- 3 Postavite zavrtnje kojima su nosači ekrana pričvršćeni za zadnji poklopac ekrana.

- 1 Postavite [okno ekrana](#page-78-0).
- 2 Postavite [sklop ekrana.](#page-70-0)
- **3** Postavite [okvir osnove.](#page-43-0)
- 4 Postavite [tastaturu.](#page-33-0)
- **5** Postavite [ventilator](#page-29-0).
- 6 Sledite proceduru od koraka 3 do koraka 5 za postavljanje [čvrstog diska.](#page-19-0)
- 7 Postavite [bateriju](#page-15-0).
- 8 Postavite [poklopac osnove.](#page-13-0)

# <span id="page-85-0"></span>Uklanjanje kamere

UPOZORENJE: Pre rada u unutrašnjosti računara, pročitajte bezbednosne informacije koje ste dobili uz računar i sledite korake u delu [Pre rada u unutrašnjosti računara](#page-8-0). Nakon rada u unutrašnjosti računara, sledite uputstva u delu [Nakon rada u unutrašnjosti računara](#page-10-0). Za dodatne informacije o najboljim praksama pogledajte početnu stranu za usklađenost sa propisima na dell.com/ regulatory\_compliance.

### Pripremni koraci

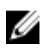

NAPOMENA: Ova uputstva važe samo za laptopove koji nemaju ekran osetljiv na dodir.

- 1 Uklonite [poklopac osnove](#page-11-0).
- 2 Uklonite [bateriju](#page-14-0).
- 3 Sledite proceduru od koraka 1 do koraka 3 za uklanjanje [čvrstog diska](#page-16-0).
- 4 Uklonite [ventilator](#page-26-0).
- **5** Uklonite [tastaturu.](#page-30-0)
- 6 Uklonite [okvir osnove.](#page-38-0)
- 7 Uklonite [sklop ekrana](#page-67-0).
- 8 Uklonite [okno ekrana.](#page-76-0)

#### Procedura

1 Pomoću plastične olovke pažljivo odvojite kameru od zadnjeg poklopca ekrana.

2 Odspojite kabl kamere sa kamere.

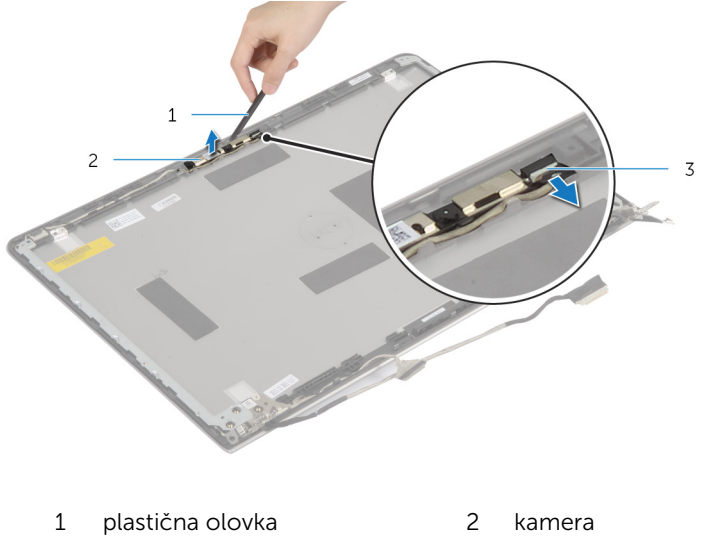

kabl kamere

# <span id="page-87-0"></span>Postavljanje kamere

UPOZORENJE: Pre rada u unutrašnjosti računara, pročitajte bezbednosne informacije koje ste dobili uz računar i sledite korake u delu [Pre rada u unutrašnjosti računara](#page-8-0). Nakon rada u unutrašnjosti računara, sledite uputstva u delu [Nakon rada u unutrašnjosti računara](#page-10-0). Za dodatne informacije o najboljim praksama pogledajte početnu stranu za usklađenost sa propisima na dell.com/ regulatory\_compliance.

#### Procedura

- 1 Povežite kabl kamere na kameru.
- 2 Poravnajte kameru u odnosu na stubove za poravnanje na zadnjem poklopcu ekrana.

- 1 Postavite [okno ekrana](#page-78-0).
- 2 Postavite [sklop ekrana.](#page-70-0)
- 3 Postavite [okvir osnove.](#page-43-0)
- 4 Postavite [tastaturu.](#page-33-0)
- **5** Postavite [ventilator](#page-29-0).
- 6 Sledite proceduru od koraka 3 do koraka 5 za postavljanje [čvrstog diska.](#page-19-0)
- 7 Postavite [bateriju](#page-15-0).
- 8 Postavite [poklopac osnove.](#page-13-0)

# Uklanjanje sklopa zadnjeg poklopca ekrana i antene

UPOZORENJE: Pre rada u unutrašnjosti računara, pročitajte ∧ bezbednosne informacije koje ste dobili uz računar i sledite korake u delu [Pre rada u unutrašnjosti računara](#page-8-0). Nakon rada u unutrašnjosti računara, sledite uputstva u delu [Nakon rada u unutrašnjosti računara](#page-10-0). Za dodatne informacije o najboljim praksama pogledajte početnu stranu za usklađenost sa propisima na dell.com/ regulatory compliance.

#### Pripremni koraci

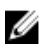

NAPOMENA: Ova uputstva važe samo za laptopove koji nemaju ekran osetljiv na dodir.

- 1 Uklonite [poklopac osnove](#page-11-0).
- 2 Uklonite [bateriju](#page-14-0).
- 3 Sledite proceduru od koraka 1 do koraka 3 za uklanjanje [čvrstog diska](#page-16-0).
- 4 Uklonite [ventilator](#page-26-0).
- 5 Uklonite [tastaturu.](#page-30-0)
- **6** Uklonite [okvir osnove.](#page-38-0)
- 7 Uklonite [sklop ekrana](#page-67-0).
- 8 Uklonite [okno ekrana.](#page-76-0)
- 9 Uklonite [nosače ekrana](#page-82-0).
- 10 Uklonite [kameru.](#page-85-0)

#### Procedura

Izvadite kabl ekrana i kabl kamere iz vođica za usmeravanje na zadnjem poklopcu ekrana.

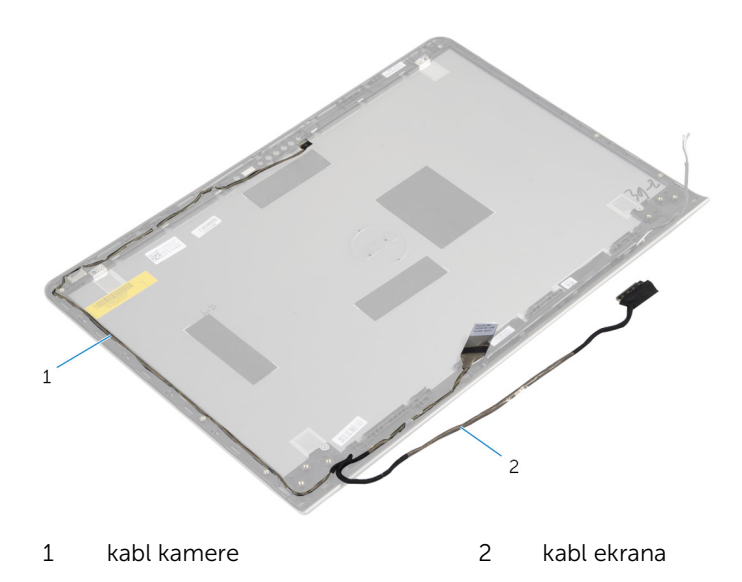

## Postavljanje sklopa zadnjeg poklopca ekrana i antene

UPOZORENJE: Pre rada u unutrašnjosti računara, pročitajte ∧ bezbednosne informacije koje ste dobili uz računar i sledite korake u delu [Pre rada u unutrašnjosti računara](#page-8-0). Nakon rada u unutrašnjosti računara, sledite uputstva u delu [Nakon rada u unutrašnjosti računara](#page-10-0). Za dodatne informacije o najboljim praksama pogledajte početnu stranu za usklađenost sa propisima na dell.com/ regulatory compliance.

#### Procedura

Provucite kabl ekrana i kabl kamere kroz vođice za usmeravanje na zadnjem poklopcu ekrana.

- 1 Postavite [kameru](#page-87-0).
- 2 Postavite [nosače ekrana.](#page-84-0)
- **3** Postavite [okno ekrana](#page-78-0).
- 4 Postavite [sklop ekrana.](#page-70-0)
- **5** Postavite [okvir osnove.](#page-43-0)
- 6 Postavite [tastaturu.](#page-33-0)
- 7 Postavite [ventilator](#page-29-0).
- 8 Sledite proceduru od koraka 3 do koraka 5 za postavljanje [čvrstog diska.](#page-19-0)
- 9 Postavite [bateriju](#page-15-0).
- 10 Postavite [poklopac osnove.](#page-13-0)

# Ažuriranje BIOS-a

Možda ćete morati da ažurirate BIOS kada je dostupna njegova dopuna ili kada menjate matičnu ploču. Da biste ažurirali BIOS:

- 1 Uključite računar.
- 2 Idite na dell.com/support.
- 3 Ako imate servisnu oznaku računara, unesite je i kliknite na Submit (Pošalji).

Ako nemate servisnu oznaku računara, kliknite na Detect My Product (Otkrij moj proizvod) da biste omogućili automatsko otkrivanje servisne oznake.

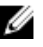

**ZA NAPOMENA:** Ako se servisna oznaka ne može otkriti automatski, izaberite proizvod iz kategorije proizvoda.

- 4 Kliknite na Get Drivers and Downloads (Preuzmi upravljačke programe i preuzimanja).
- 5 Kliknite na View All Drivers (Prikaži sve upravljačke programe).
- 6 U padajućem meniju Operating System (Operativni sistem), izaberite operativni sistem instaliran na vašem računaru.
- 7 Kliknite na **BIOS**
- 8 Kliknite na Download File (Preuzmite datoteku) da biste preuzeli najnoviju verziju BIOS-a za vaš računar.
- 9 Na sledećoj strani izaberite Single-file download (Preuzimanje jedne datoteke) a zatim kliknite na Continue (Nastavite).
- 10 Sačuvajte datoteku i kada se preuzimanje završi, pronađite fasciklu u kojoj ste sačuvali datoteku za ažuriranje BIOS-a.
- 11 Dvaput kliknite na ikonu datoteke za ažuriranje BIOS-a i sledite uputstva koja se pojavljuju na ekranu.

# Dobijanje pomoći i kontaktiranje kompanije Dell

### Resursi za samostalnu pomoć

Možete dobiti informacije i pomoć o proizvodima i uslugama kompanije Dell korišćenjem ovih resursa za samostalnu pomoć na mreži:

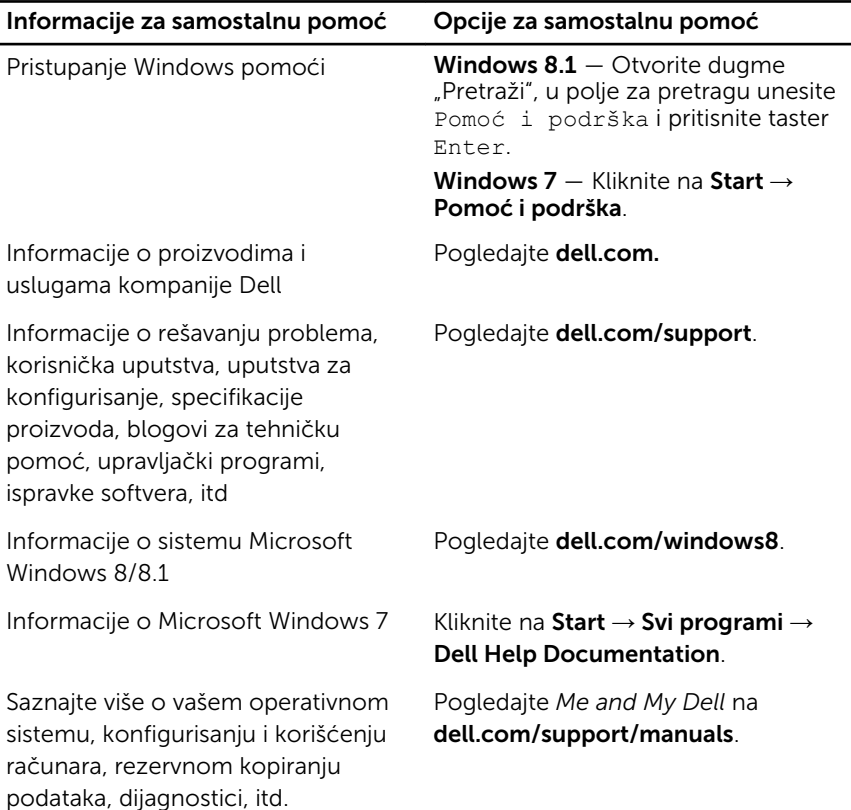

### Kontaktiranje kompanije Dell

Da biste kompaniju Dell kontaktirali u vezi prodaje, tehničke podrške ili korisničke podrške, pogledajte dell.com/contactdell.

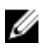

NAPOMENA: Dostupnost se razlikuje u zavisnosti od zemlje i proizvoda, a neke usluge ne moraju biti dostupne u vašoj zemlji.

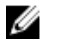

NAPOMENA: Ako nemate aktivnu vezu sa Internetom, kontakt informacije možete pronaći na fakturi, otpremnici, računu ili katalogu Dell proizvoda.